# 30分钟学会ggplot2

肖凯 xccds1977@gmail.com

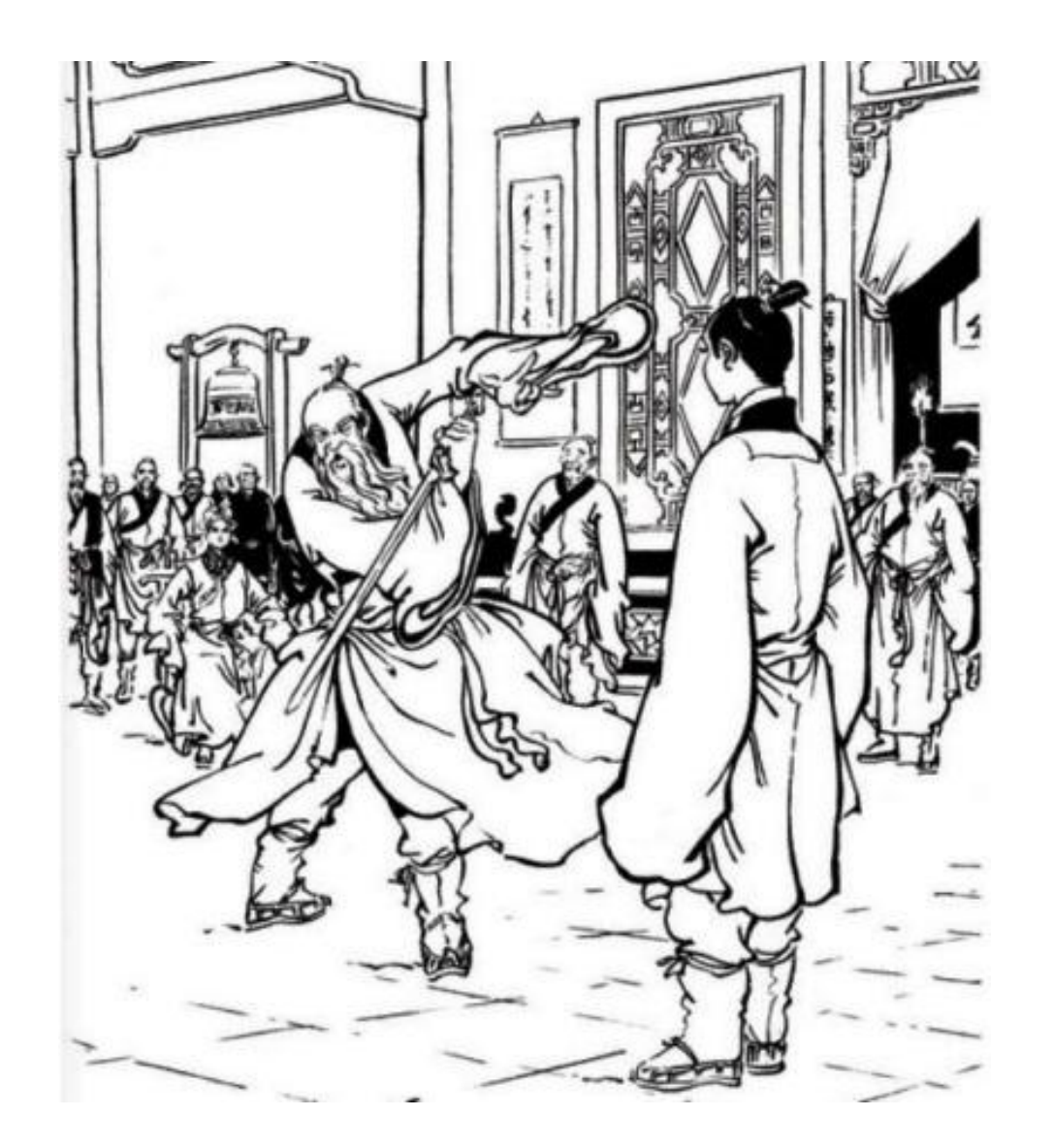

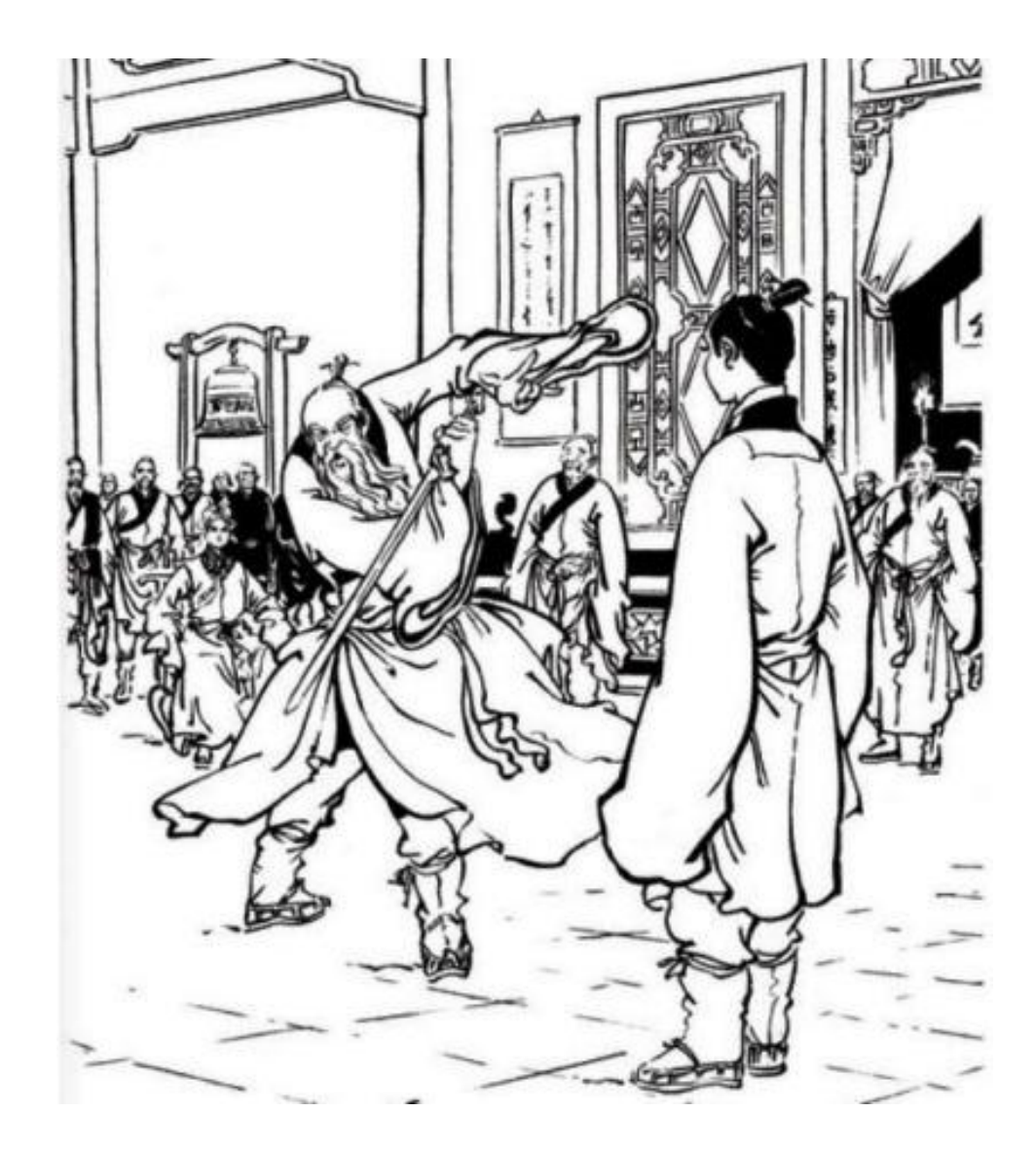

### 太极剑法和ggplot2

- 招无定式
- 潜力无穷
- 需要忘记
- 容易学习

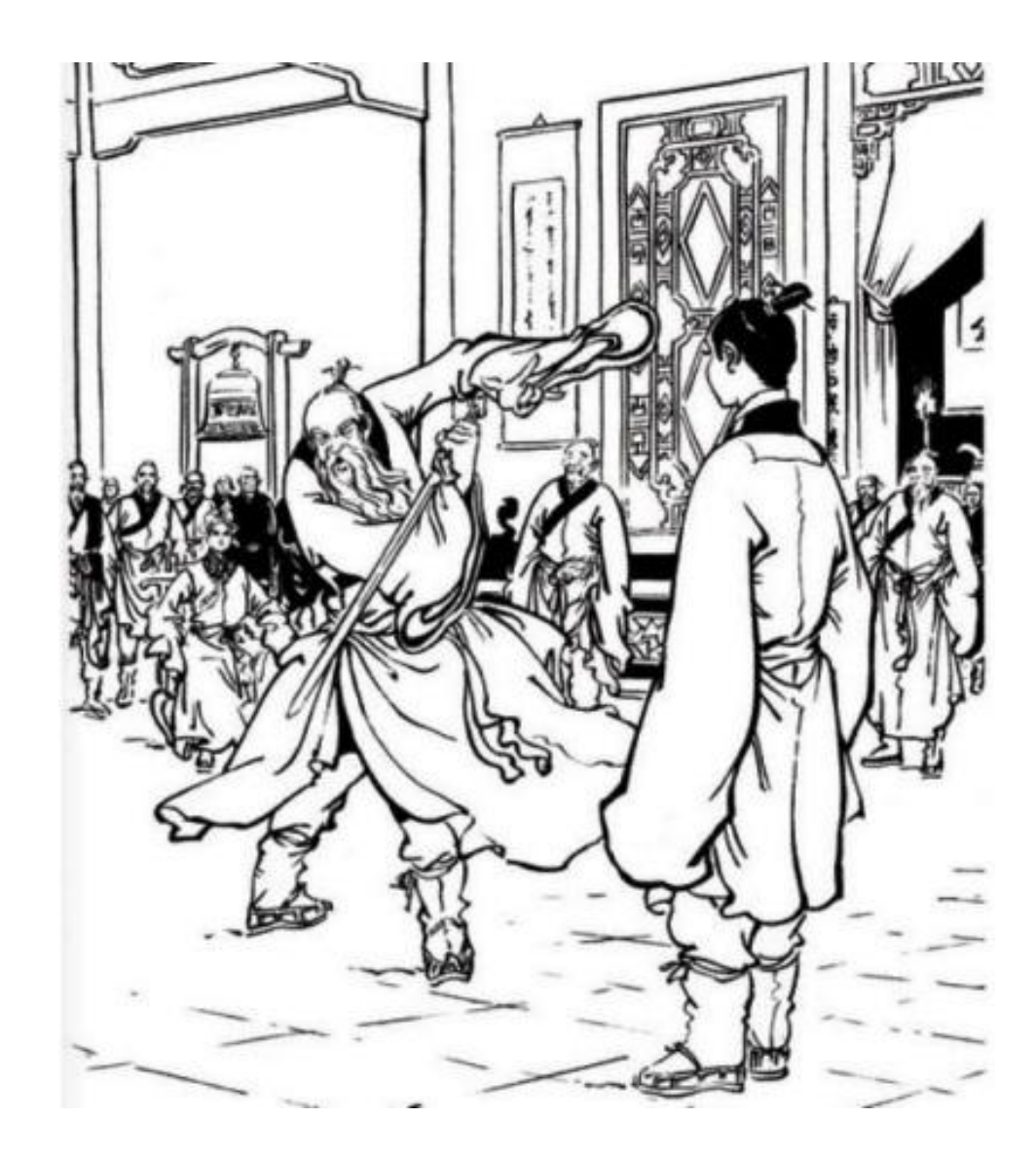

- 内容提要:
- 简介
- 基本概念
- 简单示例
- 进阶示例
- 学习资源

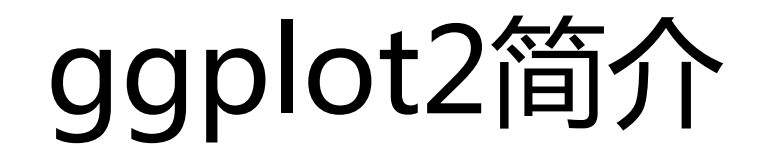

- 由Hadley Wickham于2005 年创建
- 于2012年四月进行了重大更 新,最新版本0.91
- 作者目前的工作是重写代码, 简化语法,方便用户开发和 使用

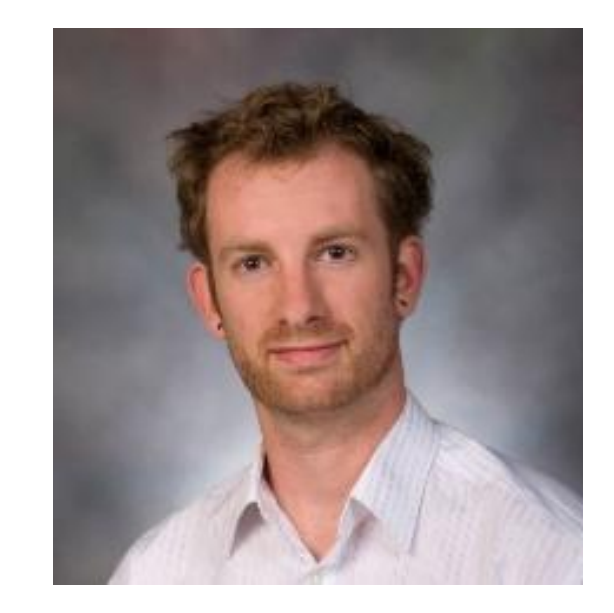

## ggplot2简介

- ggplot2 is a plotting system for R
- based on the《The Grammar of Graphics》
- which tries to take the good parts of base and lattice graphics and none of the bad parts
- It takes care of many of the fiddly details that make plotting a hassle
- It easy to produce complex multilayered graphics

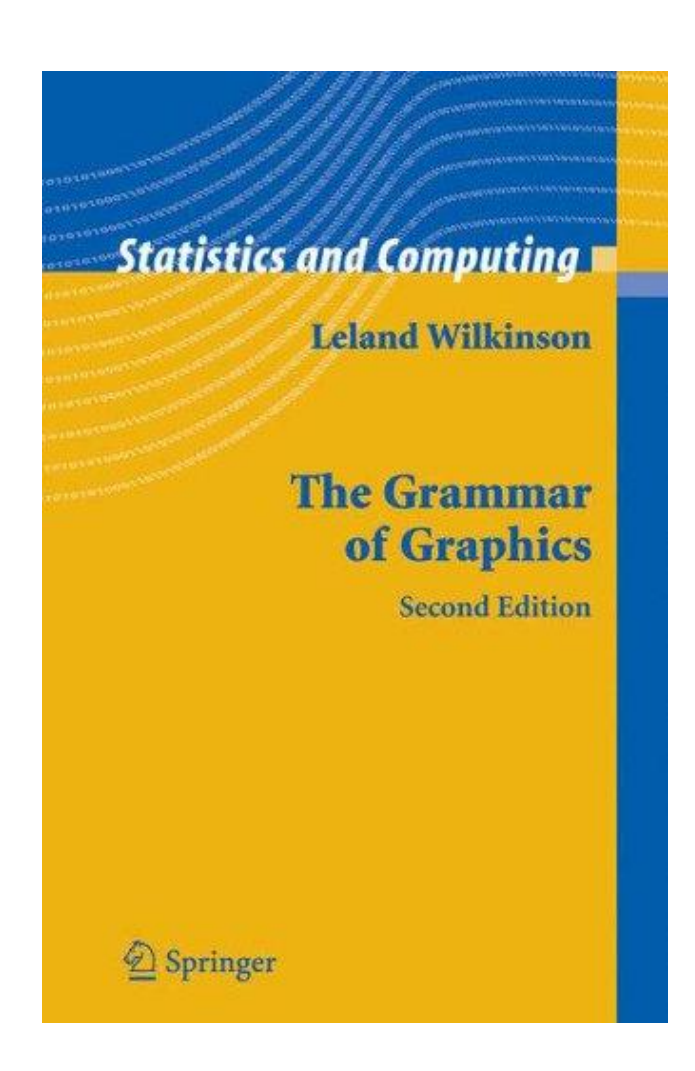

## 为什么要使用ggplot2

- 用户能在更抽象层面上控制图形,使创造性绘图更容易;
- 采用图层的设计方式,有利于结构化思维;
- 图形美观,同时避免繁琐细节。

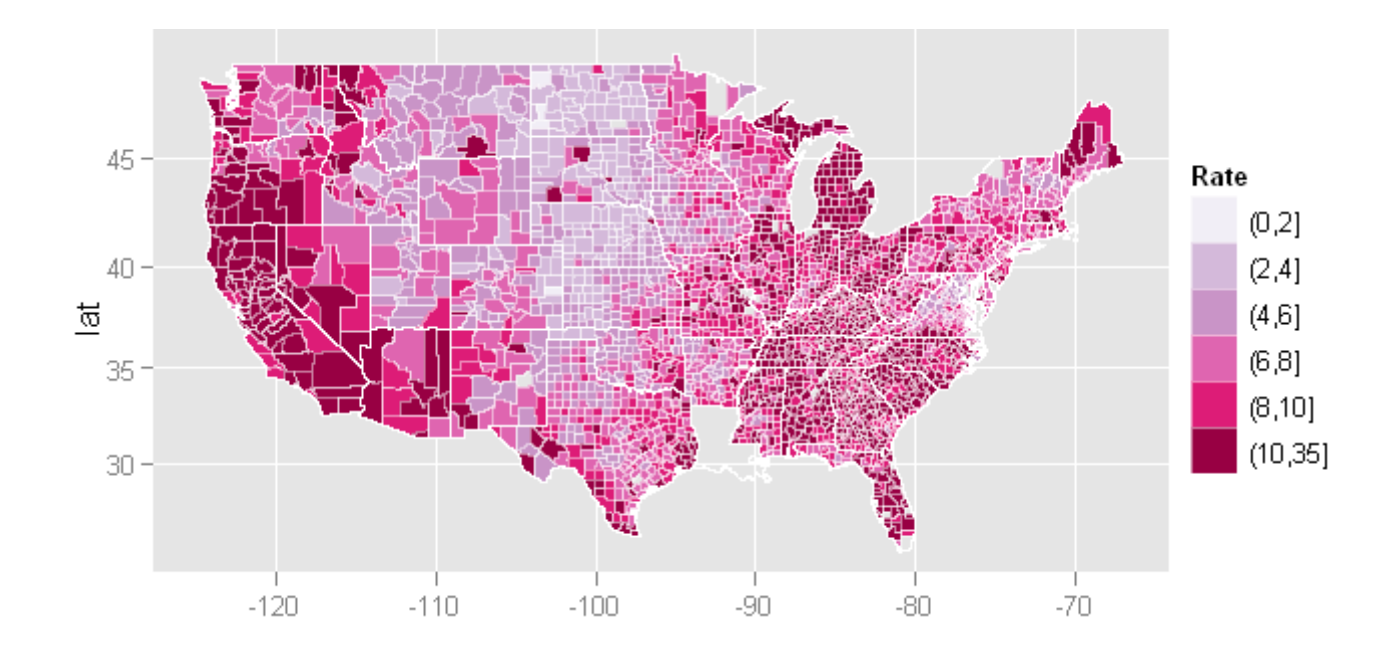

## ggplot2的基本概念

- 数据 (Data)和映射 (Mapping)
- 标度(Scale)
- 几何对象(Geometric)
- 统计变换(Statistics)
- 坐标系统(Coordinate)
- 图层(Layer)
- 分面(Facet)

## 数据(Data)和映射(Mapping)

## 将数据中的变量映射到图形属性。映射控制了二者之 间的关系。

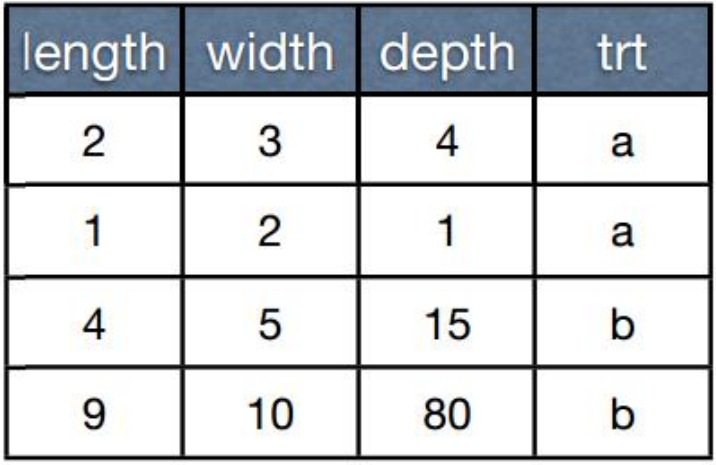

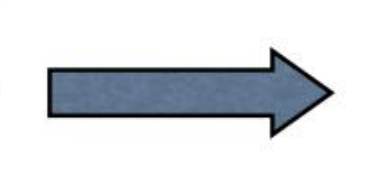

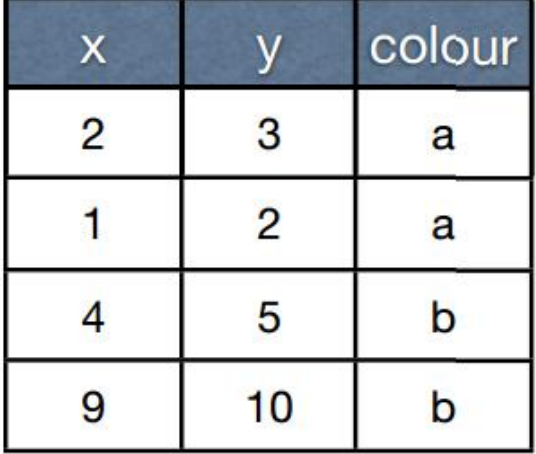

标度(Scale)

## 标度负责控制映射后图形属性的显示方式。具体形式 上来看是图例和坐标刻度。Scale和Mapping是紧密相 关的概念。

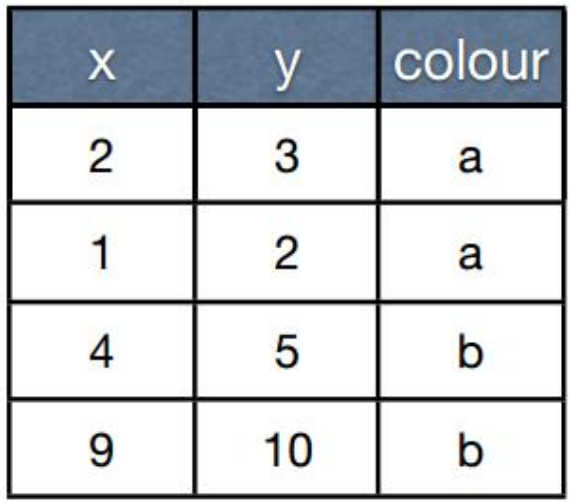

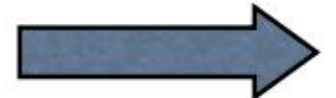

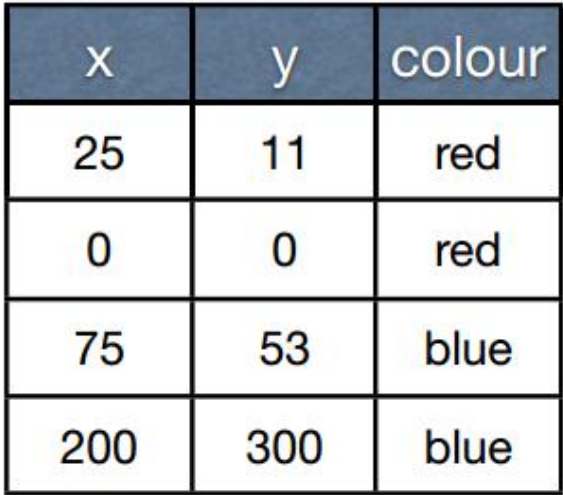

## 几何对象(Geometric)

几何对象代表我们在图中实际看到的图形元素,如点、 线、多边形等。

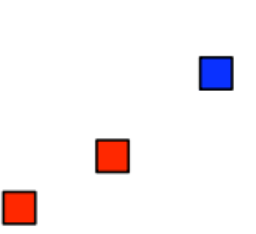

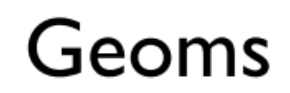

统计变换(statistics)

### 对原始数据进行某种计算,例如对二元散点图加上一 条回归线。

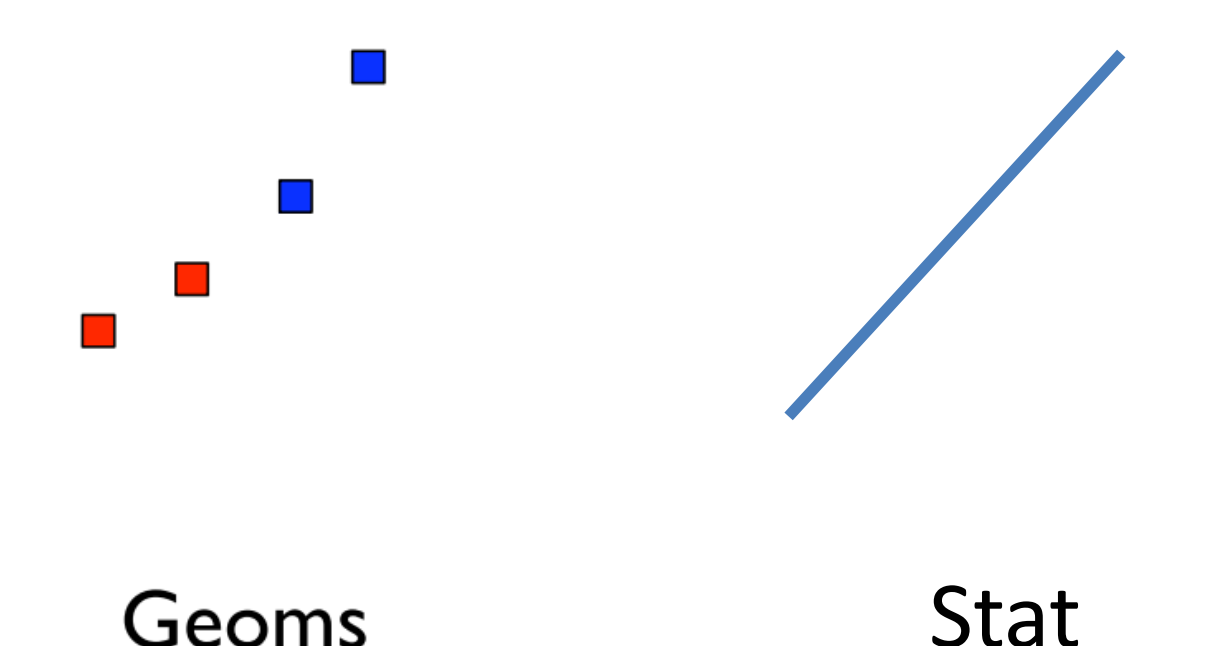

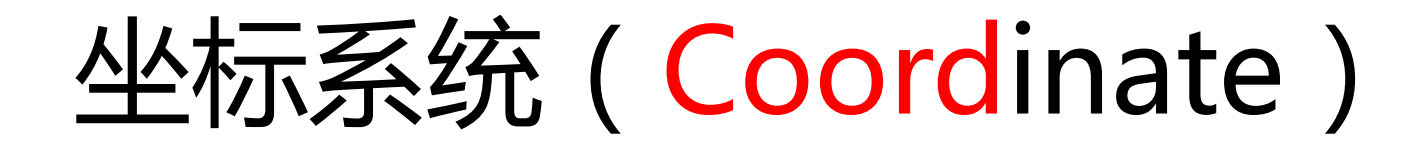

### 坐标系统控制坐标轴幵影响所有图形元素,坐标轴可 以进行变换以满足不同的需要。

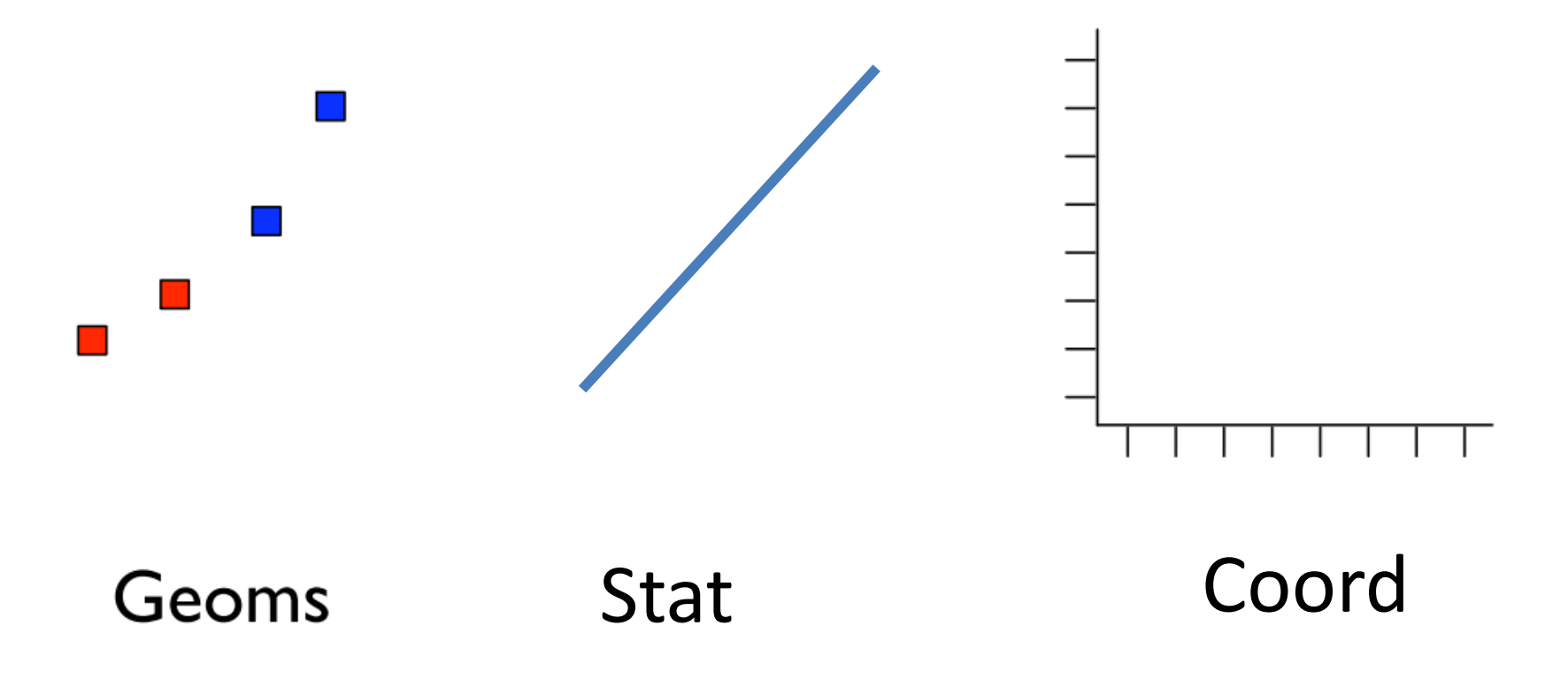

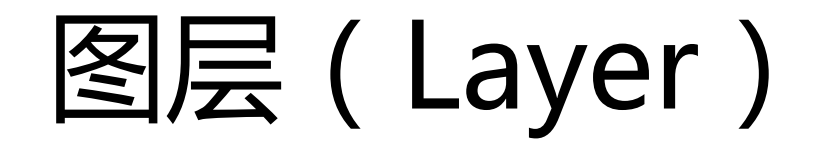

数据、映射、几何对象、统计变换等构成一个图层。 图层可以允许用户一步步的构建图形,方便单独对图 层进行修改。

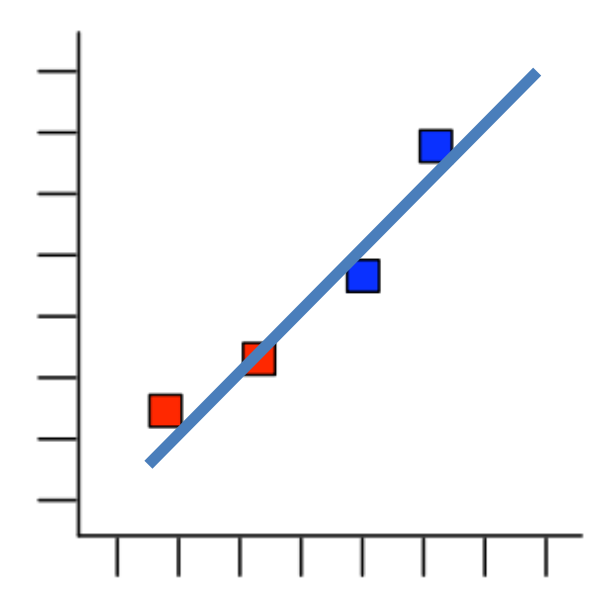

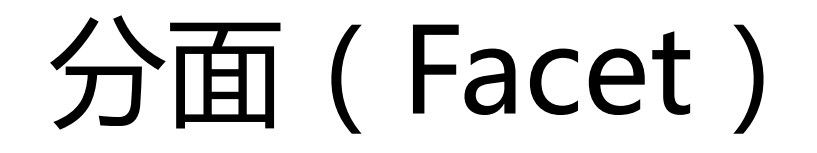

条件绘图,将数据按某种方式分组,然后分别绘图。 分面就是控制分组绘图的方法和排列形式。

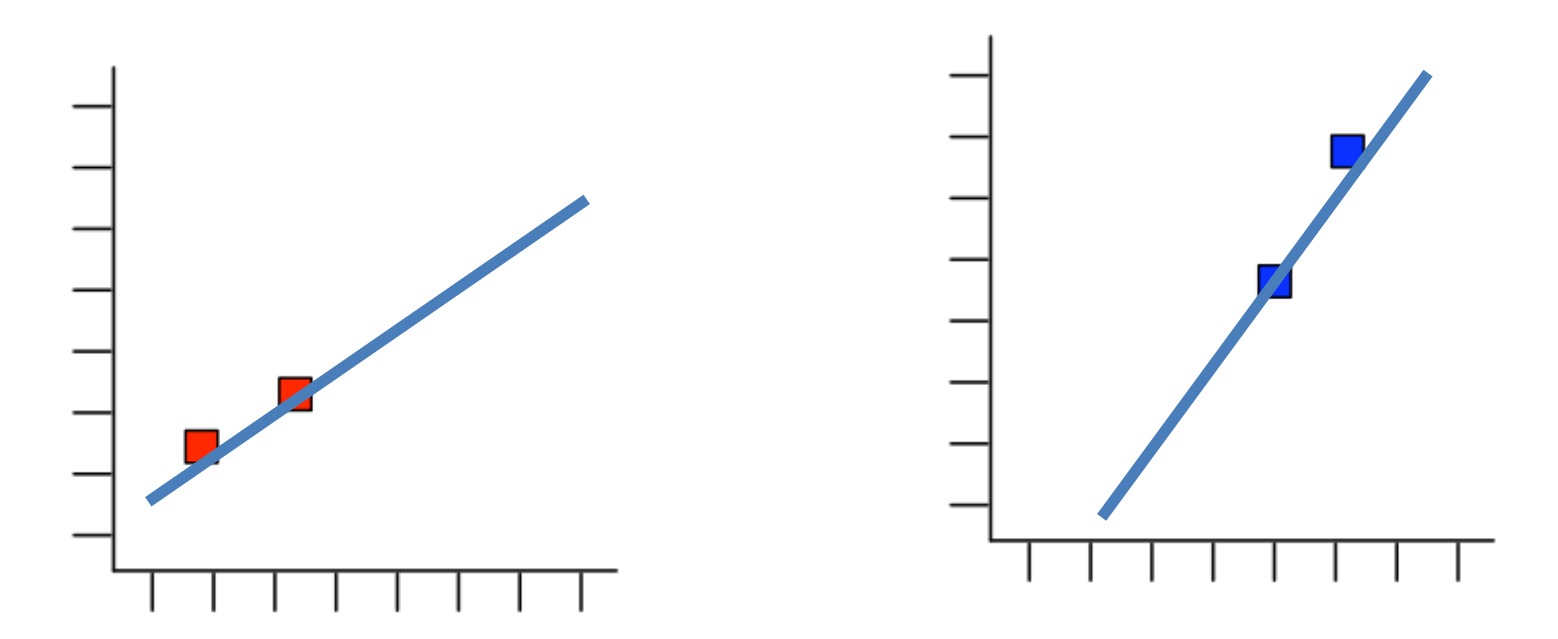

## ggplot2的基本概念

- 数据 (Data)和映射 (Mapping)
- 标度(Scale)
- 几何对象(Geometric)
- 统计变换(Statistics)
- 坐标系统(Coordinate)
- 图层(Layer)
- 分面(Facet)

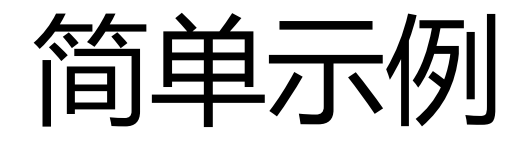

- 散点图
- 直方图
- 条形图
- 饼图
- 箱线图
- 二维直方图

示例数据

> str(mpg)

'data.frame': 234 obs. of 14 variables:

\$ manufacturer: Factor w/ 15 levels "audi","chevrolet",..:

\$ model : Factor w/ 38 levels "4runner 4wd",..:

\$ displ : num 1.8 1.8 2 2 2.8 2.8 3.1 1.8 1.8 2 ...

\$ year : int 1999 1999 2008 2008 1999 1999 2008 1999

 $$ cyl$  : int 4444666444...

\$ trans : Factor w/ 10 levels "auto(av)","auto(l3)",..:

\$ drv : Factor w/ 3 levels "4","f","r":

\$ cty : int 18 21 20 21 16 18 18 18 16 20 ...

\$ hwy : int 29 29 31 30 26 26 27 26 25 28 ...

 $$$  fl : Factor w/ 5 levels "c","d","e","p",..:

\$ class : Factor w/ 7 levels "2seater","compact",..:

aesthetics

> library(ggplot2)

> p <- ggplot(data=mpg, mapping=aes(x=cty, y=hwy))  $> p +$  geom\_point()

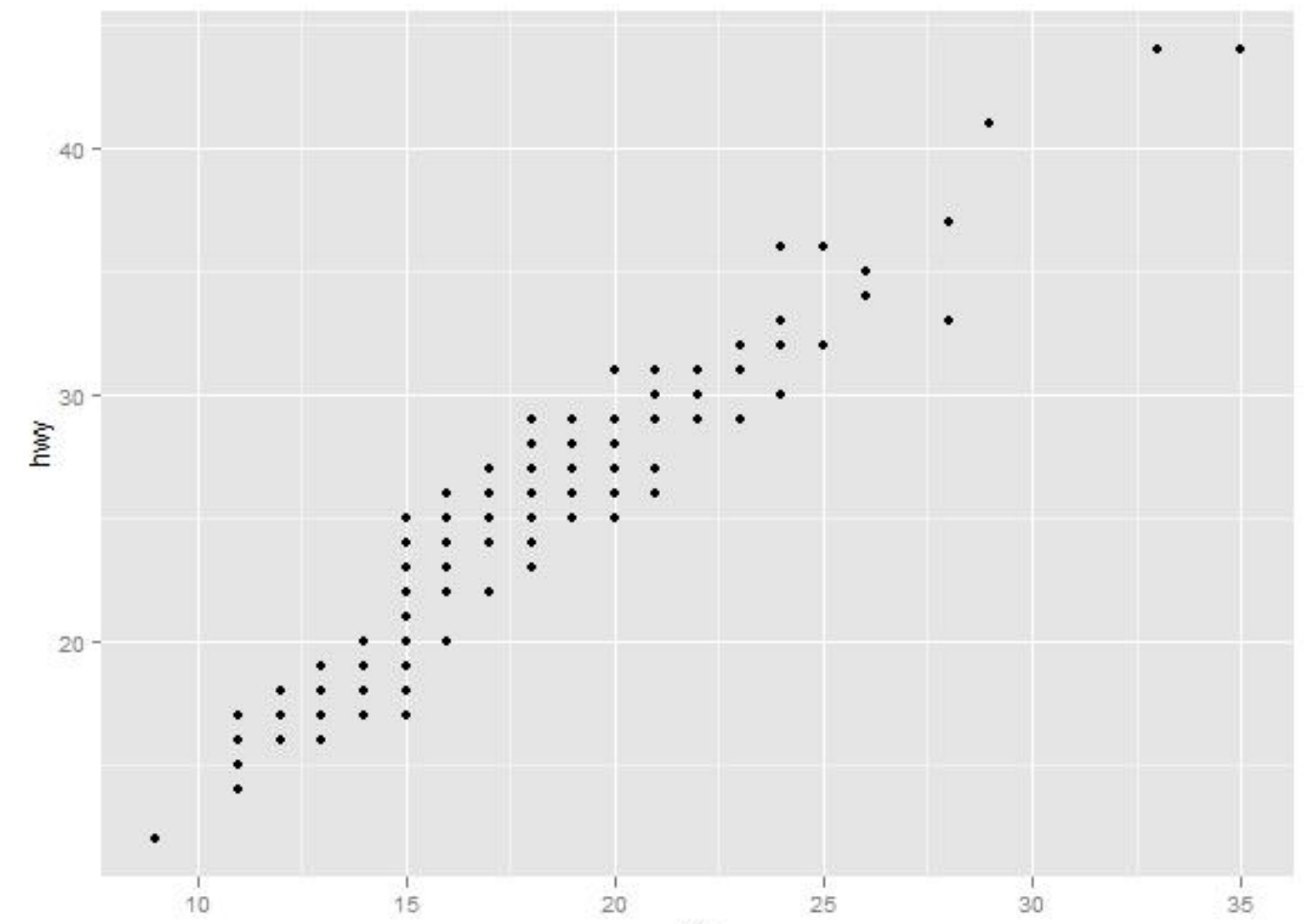

cty

```
> summary(p)
```
data: manufacturer, model, displ, year, cyl, trans, drv, cty, hwy, fl, class [234x11] mapping:  $x = cty$ ,  $y = hw$ 

```
faceting: facet null()
```
> summary(p+geom\_point()) data: manufacturer, model, displ, year, cyl, trans, drv, cty, hwy, fl, class [234x11] mapping:  $x = cty$ ,  $y = hwy$ faceting: facet null() -----------------------------------

```
geom_point: na.rm = FALSE 
stat_identity: 
position_identity: (width = NULL, height = NULL)
```
将年份映射到颜色属性 > p <- ggplot(mpg, aes(x=cty, y=hwy, colour=factor(year))) > p + geom\_point()

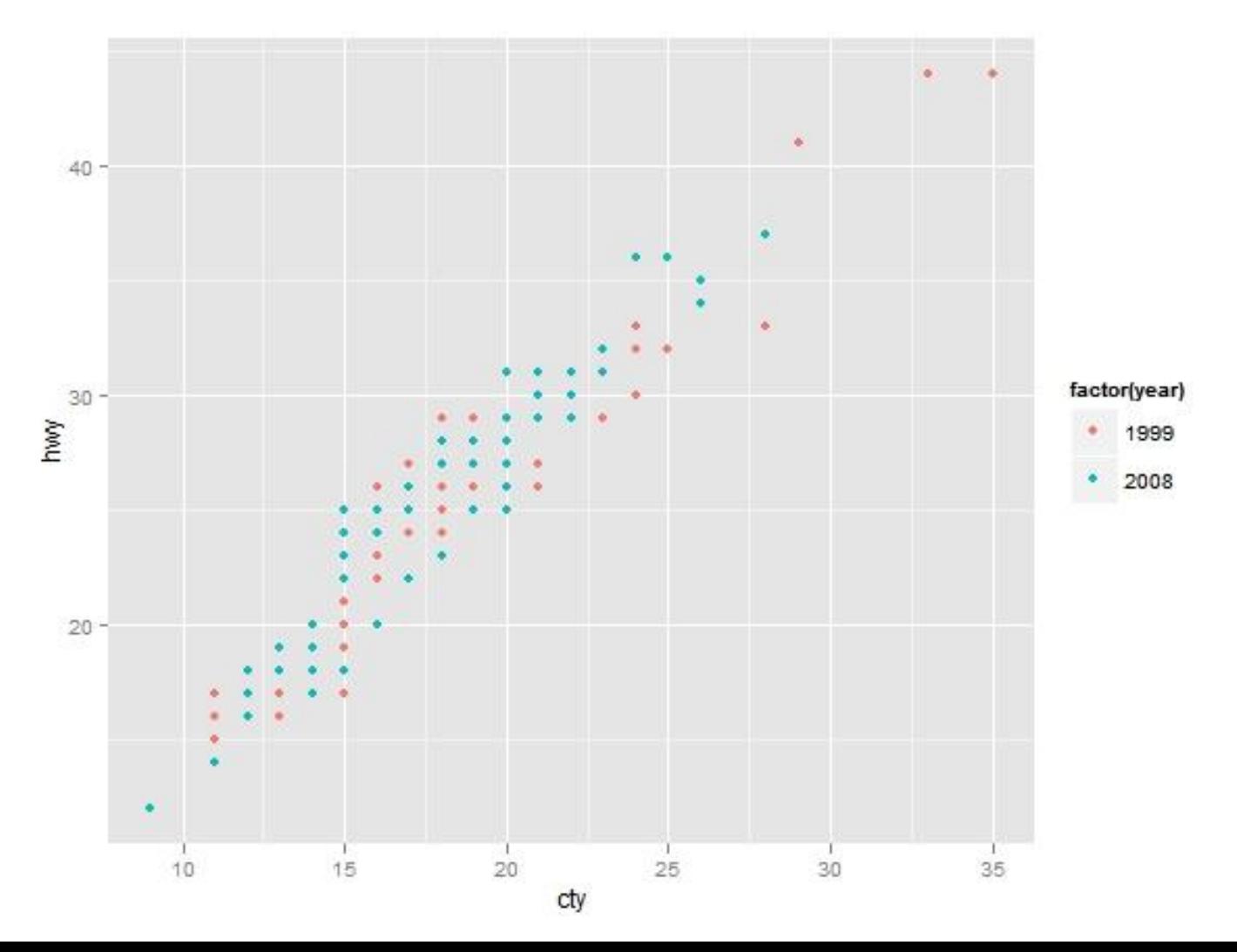

#### 增加平滑曲线 > p + geom\_point() + stat\_smooth()

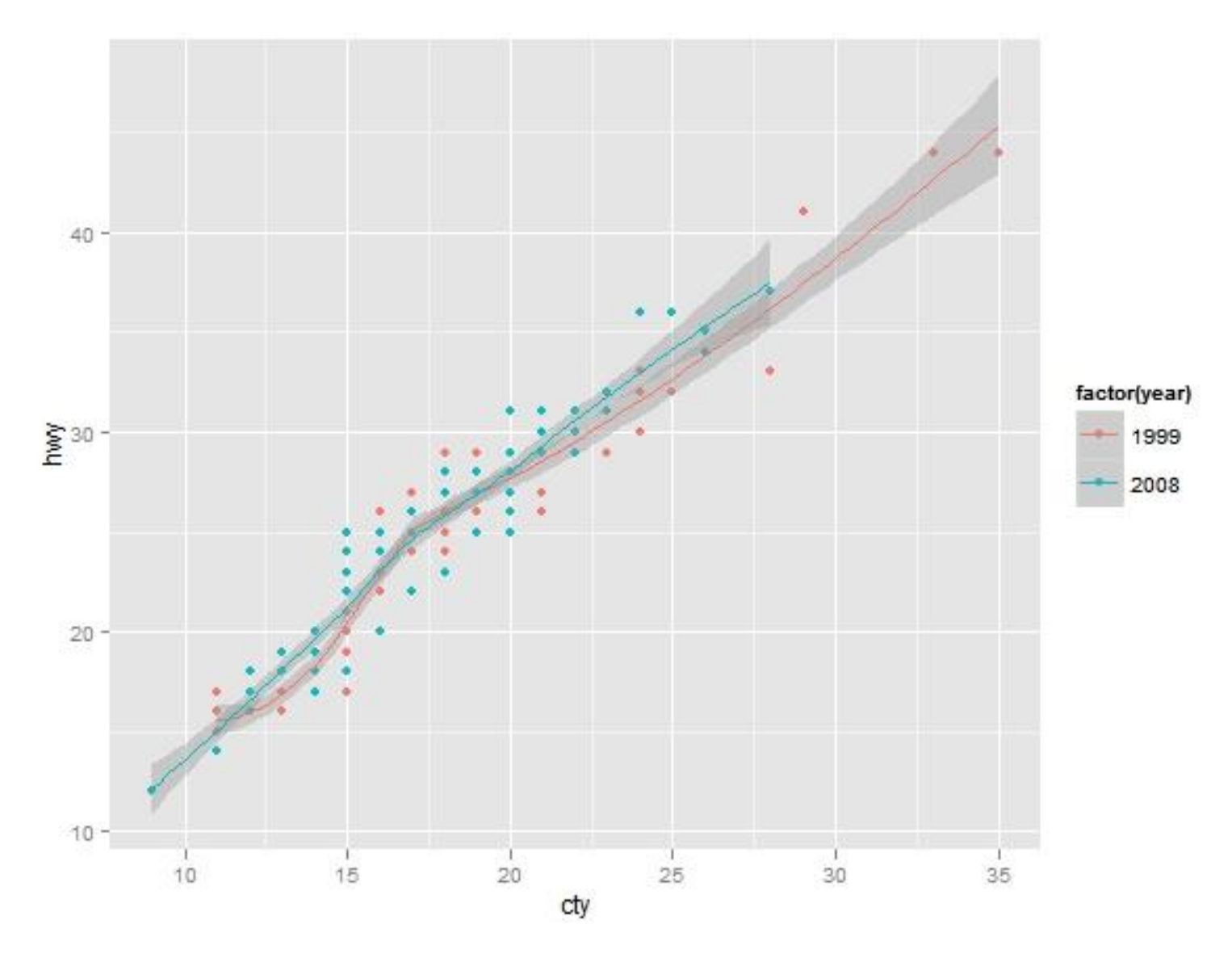

#### > p <- ggplot(mpg, aes(x=cty,y=hwy)) p + geom\_point(aes(colour=factor(year)))+ stat\_smooth()

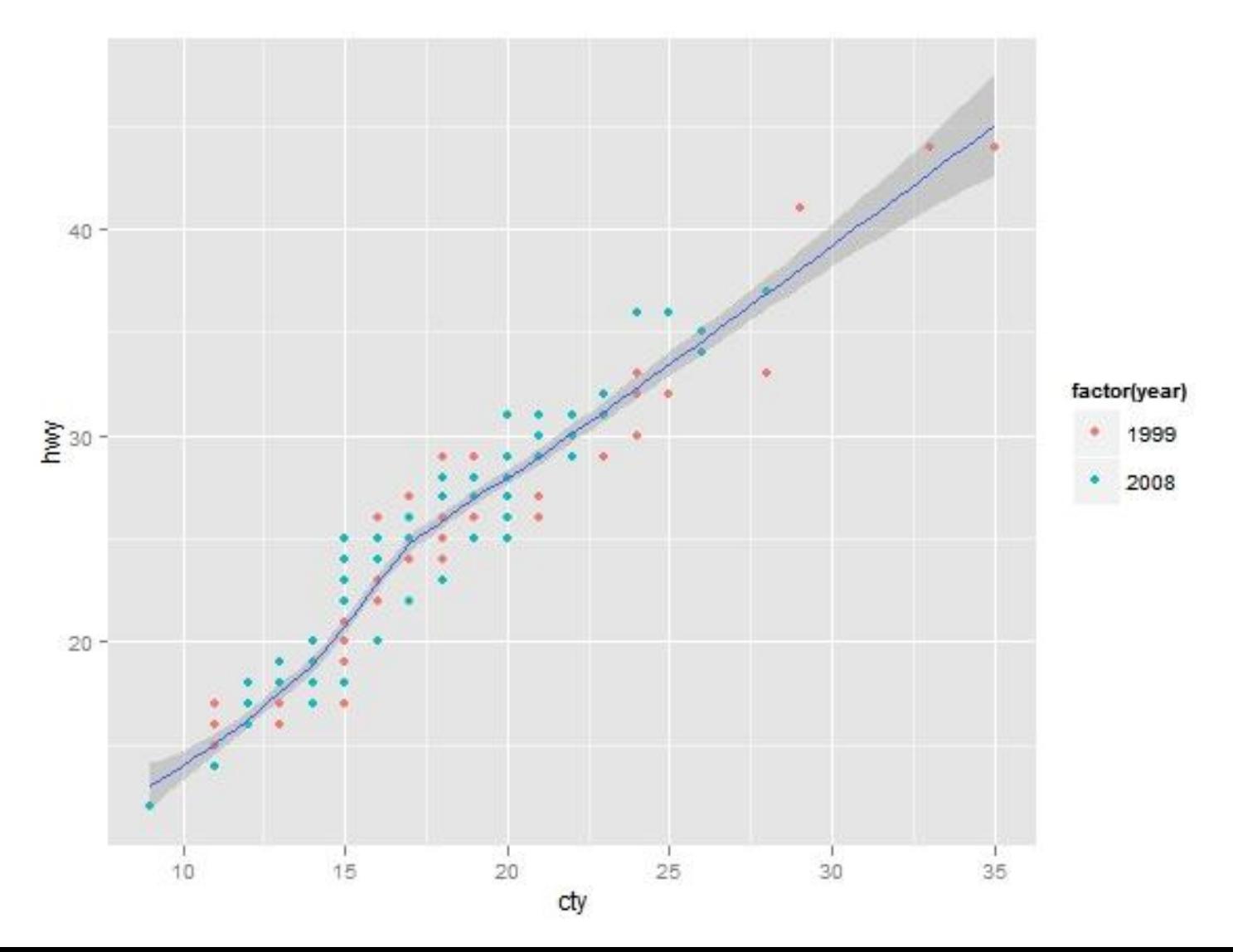

### 两种等价的绘图方式

- $> p <$  ggplot(mpg, aes(x=cty,y=hwy))
	- $p + geom$  point(aes(colour=factor(year)))+

stat\_smooth()

```
> d <- ggplot() +
```

```
 geom_point(data=mpg, aes(x=cty, y=hwy, colour=factor(year)))+
stat smooth(data=mpg, aes(x=cty, y=hwy))
```
> print(d)

此时除了底层画布外,有两个图层,分别定义了geom和 stat。 > summary(d) data: [0x0] faceting: facet\_null()

```
mapping: x = cty, y = hwy, colour = factor(year)
geom_point: na.rm = FALSE 
stat_identity: 
position identity: (width = NULL, height = NULL)
```
-----------------------------------

```
mapping: x = cty, y = hwygeom_smooth: 
stat_smooth: method = auto, formula = y \sim x, se = TRUE,
n = 80, fullrange = FALSE, level = 0.95, na.rm = FALSE
position identity: (width = NULL, height = NULL)
```
用标度来修改颜色取值

### > p + geom\_point(aes(colour=factor(year)))+

stat\_smooth()+

scale\_color\_manual(values =c('blue','red'))

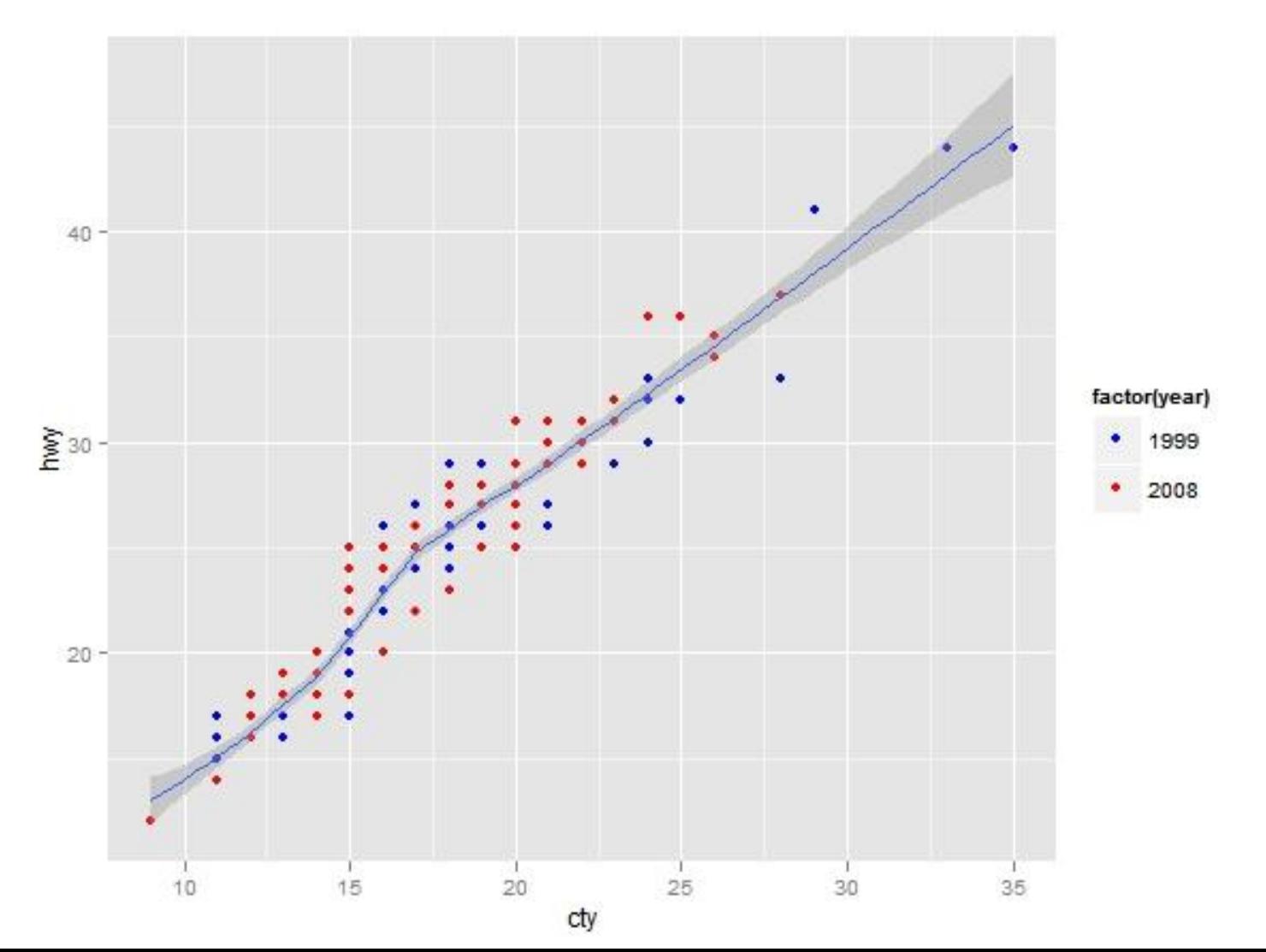

将排量映射到散点大小

#### > p + geom\_point(aes(colour=factor(year),size=displ))+ stat\_smooth()+

scale\_color\_manual(values =c('blue2','red4'))

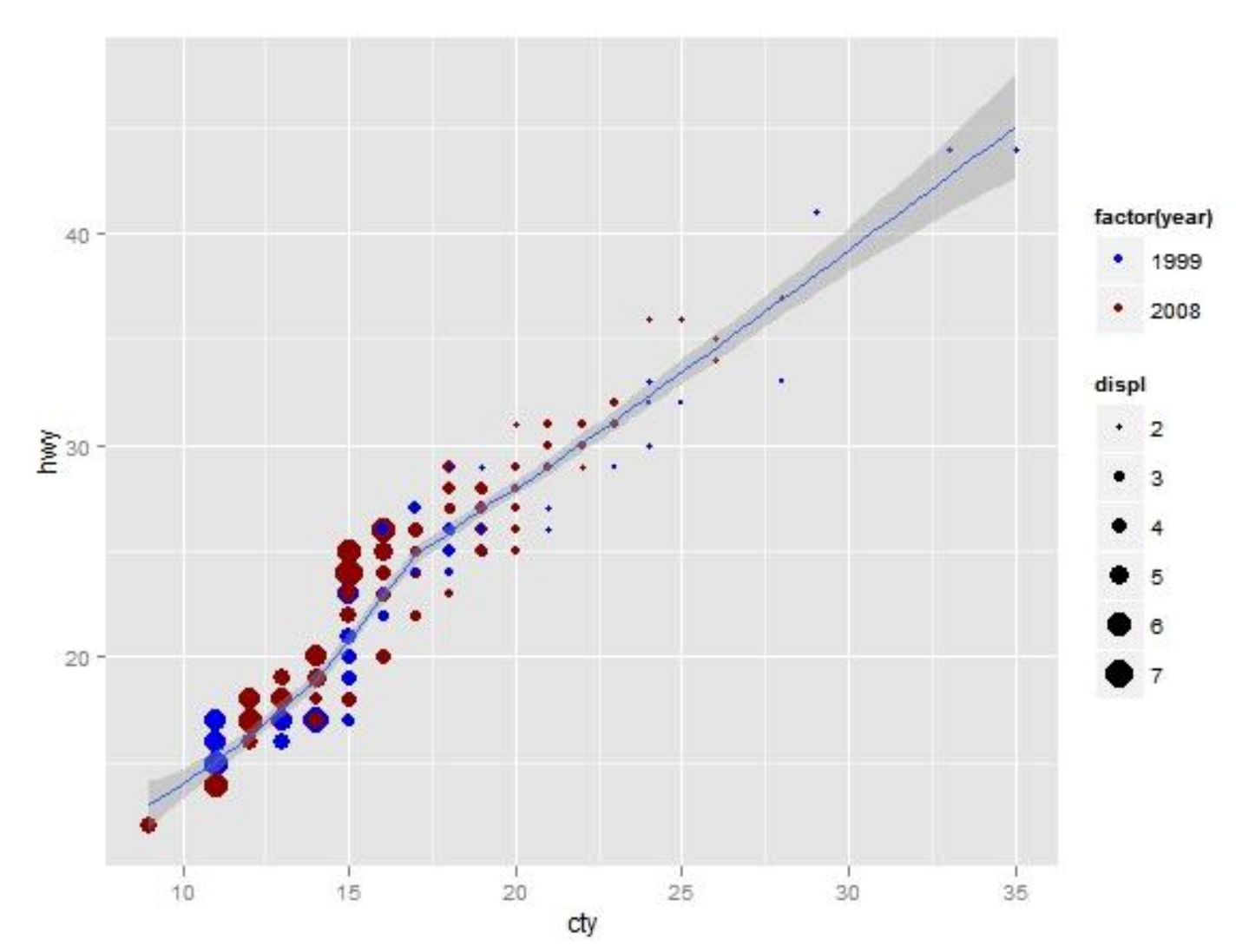

> p + geom\_point(aes(colour=factor(year),size=displ), alpha=0.5, position = "jitter") + stat\_smooth()+ scale\_color\_manual(values =c('blue2','red4'))+ scale\_size\_continuous(range =  $c(4, 10)$ )

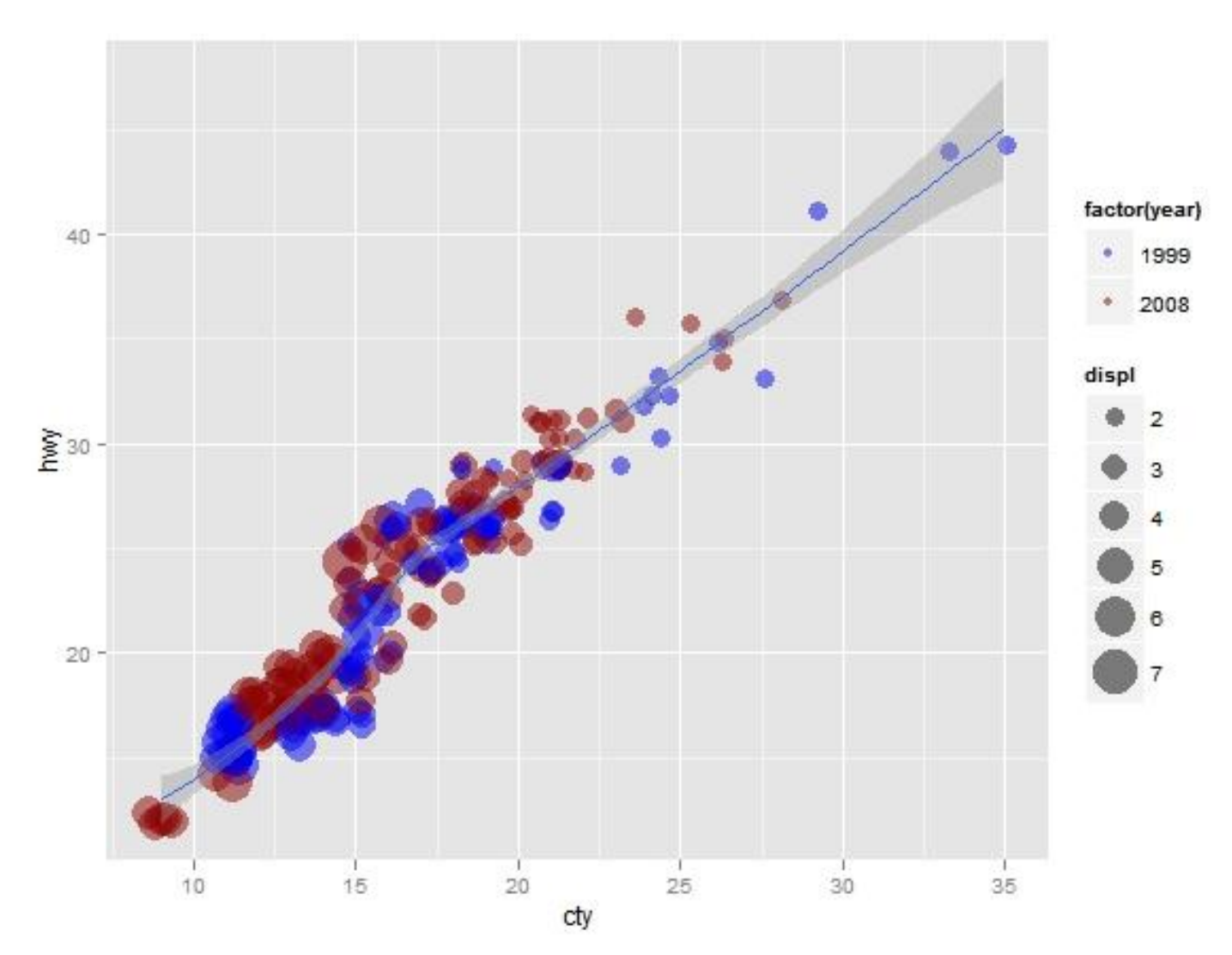

>p + geom\_point(aes(colour=factor(year),size=displ), alpha=0.5, position = "jitter")+ stat\_smooth()+ scale\_color\_manual(values =c('blue2','red4'))+ scale\_size\_continuous(range =  $c(4, 10)$ )+ coord\_cartesian(xlim =  $c(15, 25)$ , ylim= $c(15, 40)$ )

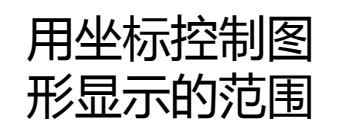

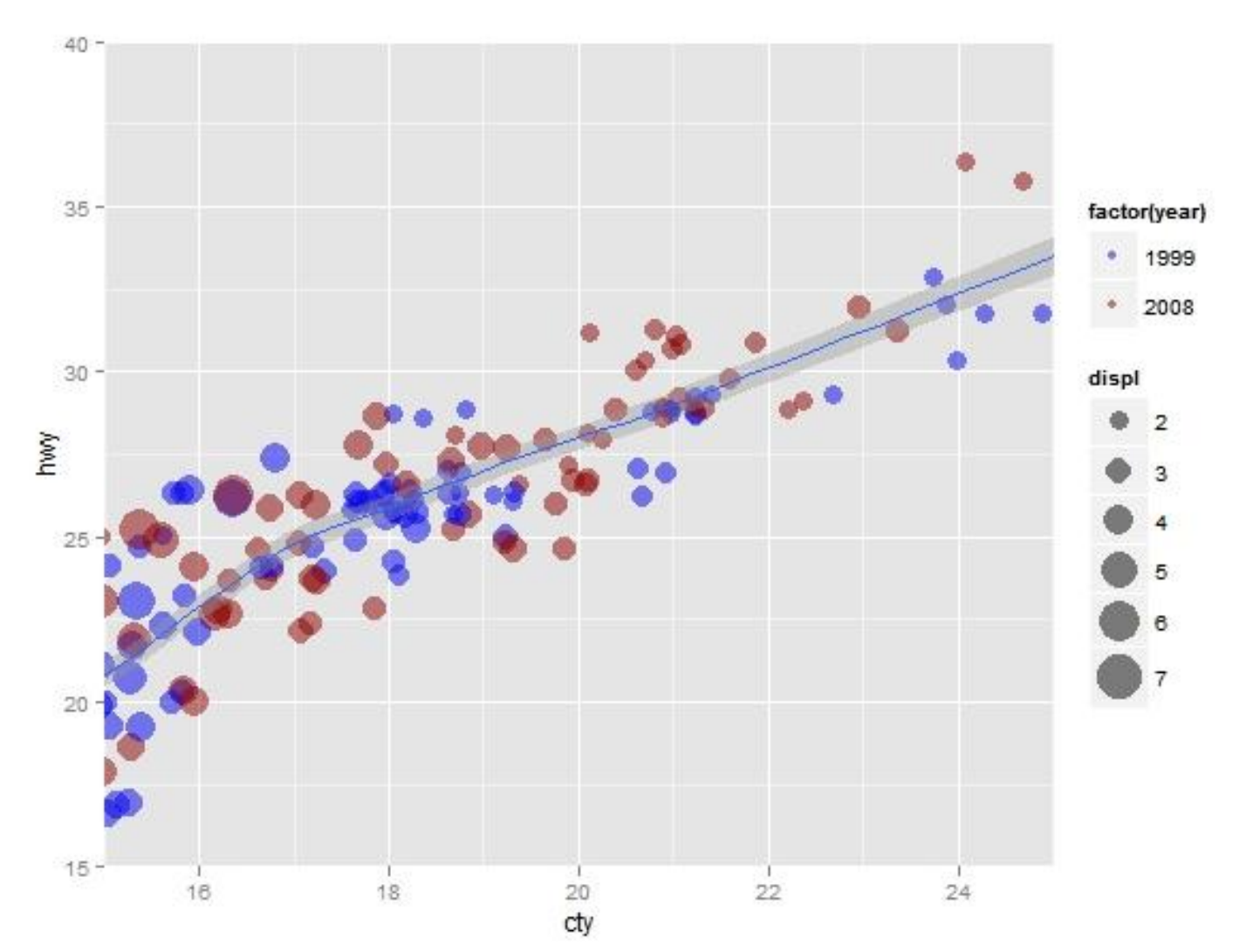

#### 利用facet分别显示不同年份的数据

>p + geom\_point(aes(colour=class, size=displ), alpha=0.5, position = "jitter")+ stat\_smooth()+ scale\_size\_continuous(range =  $c(4, 10)$ )+ facet\_wrap(~ year, ncol=1)

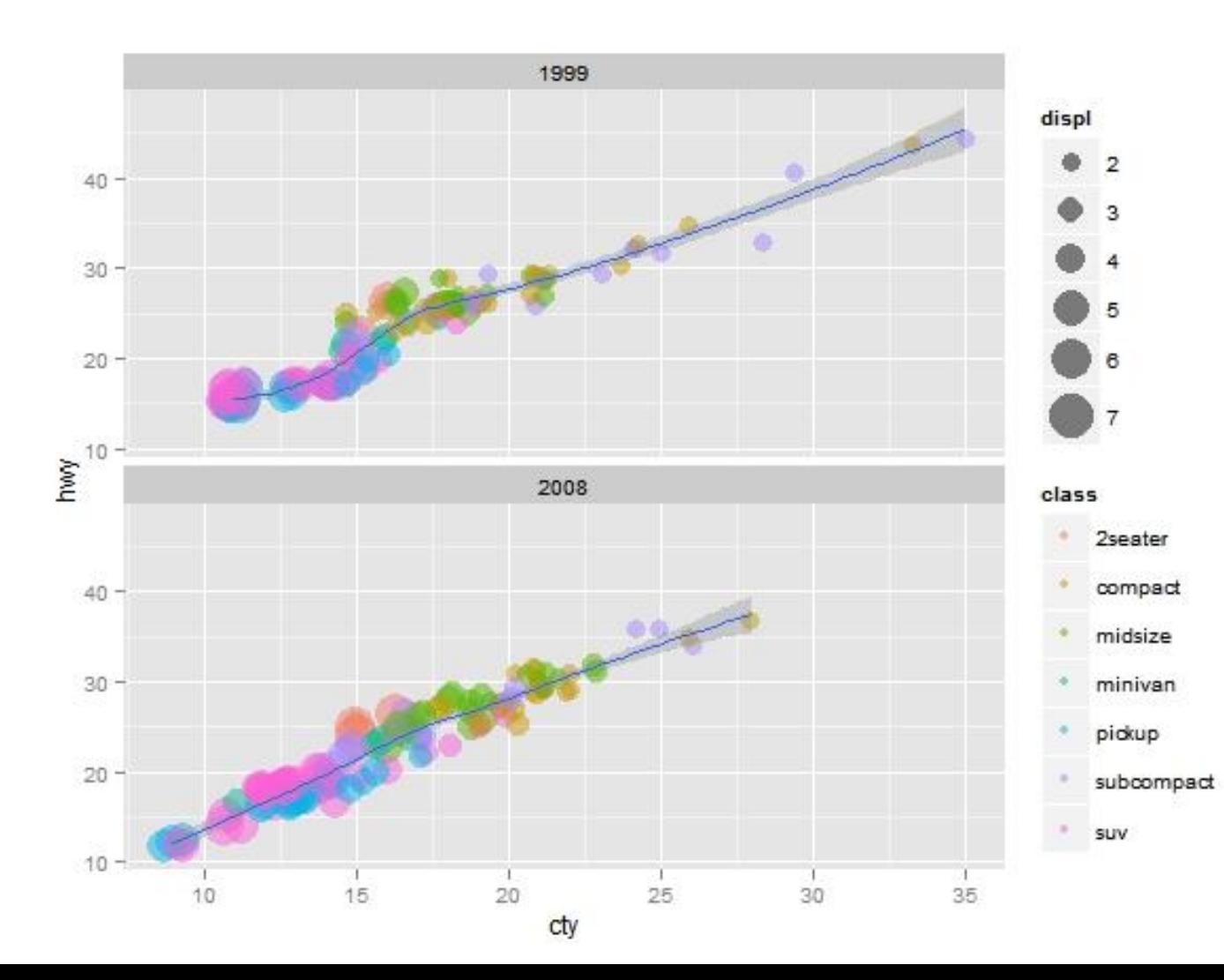

增加图名幵精细修改图例  $> p <$ - ggplot(mpg, aes(x=cty, y=hwy)) > p + geom\_point(aes(colour=class,size=displ), alpha=0.5, position =  $"jitter"$ )+ stat\_smooth()+ scale size continuous(range =  $c(4, 10)$ )+ facet wrap( $\sim$  year,ncol=1)+ opts(title='汽车油耗与型号')+ labs(y='每加仑高速公路行驶距离', x='每加仑城市公路行驶距离')+ guides(size=guide\_legend(title='排量'), colour = guide legend(title=' $\pm \frac{\pi}{2}$ '', override.aes=list(size=5)))

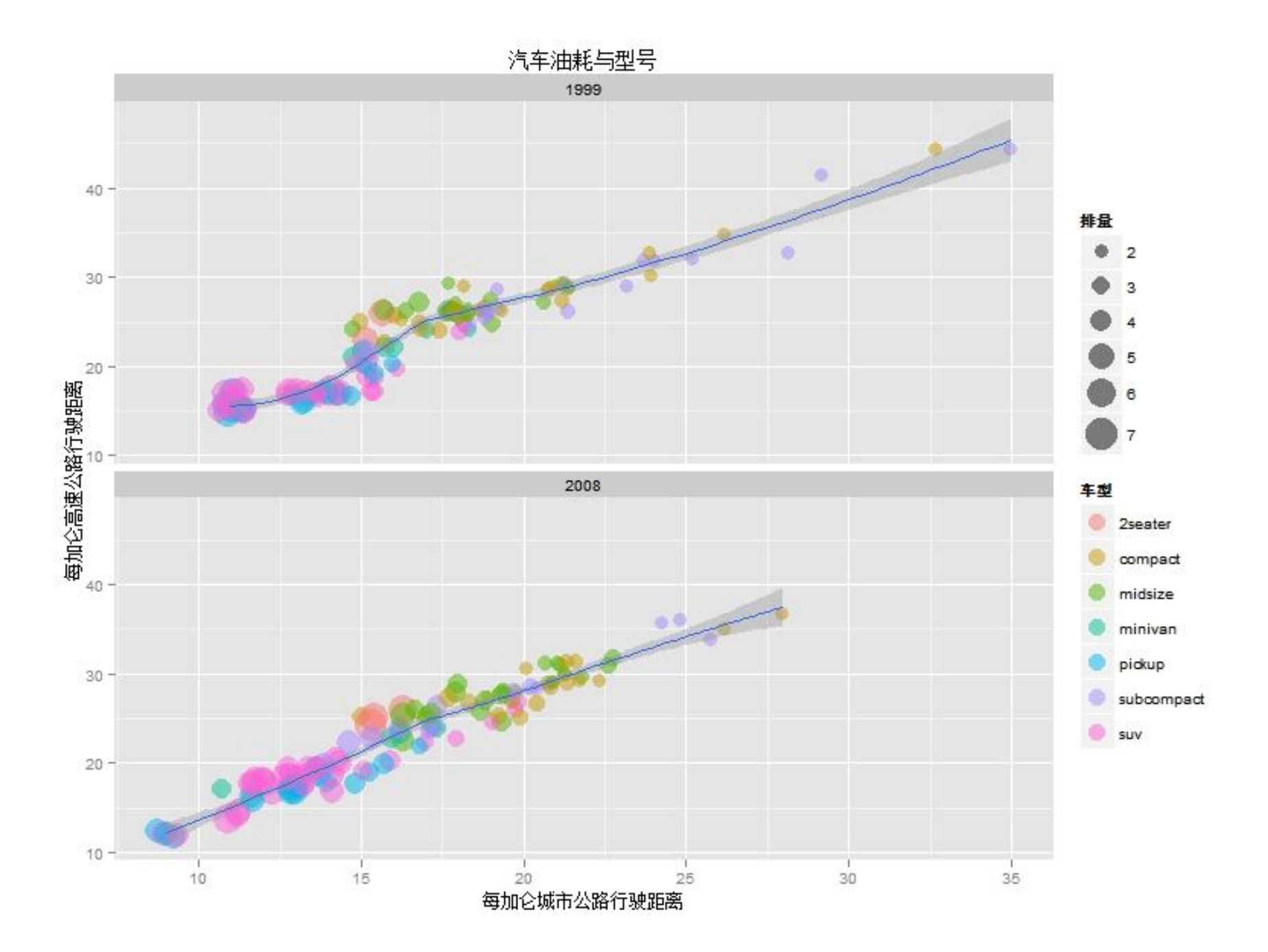

#### 直方图 > P <- ggplot(mpg,aes(x=hwy)) p + geom\_histogram()

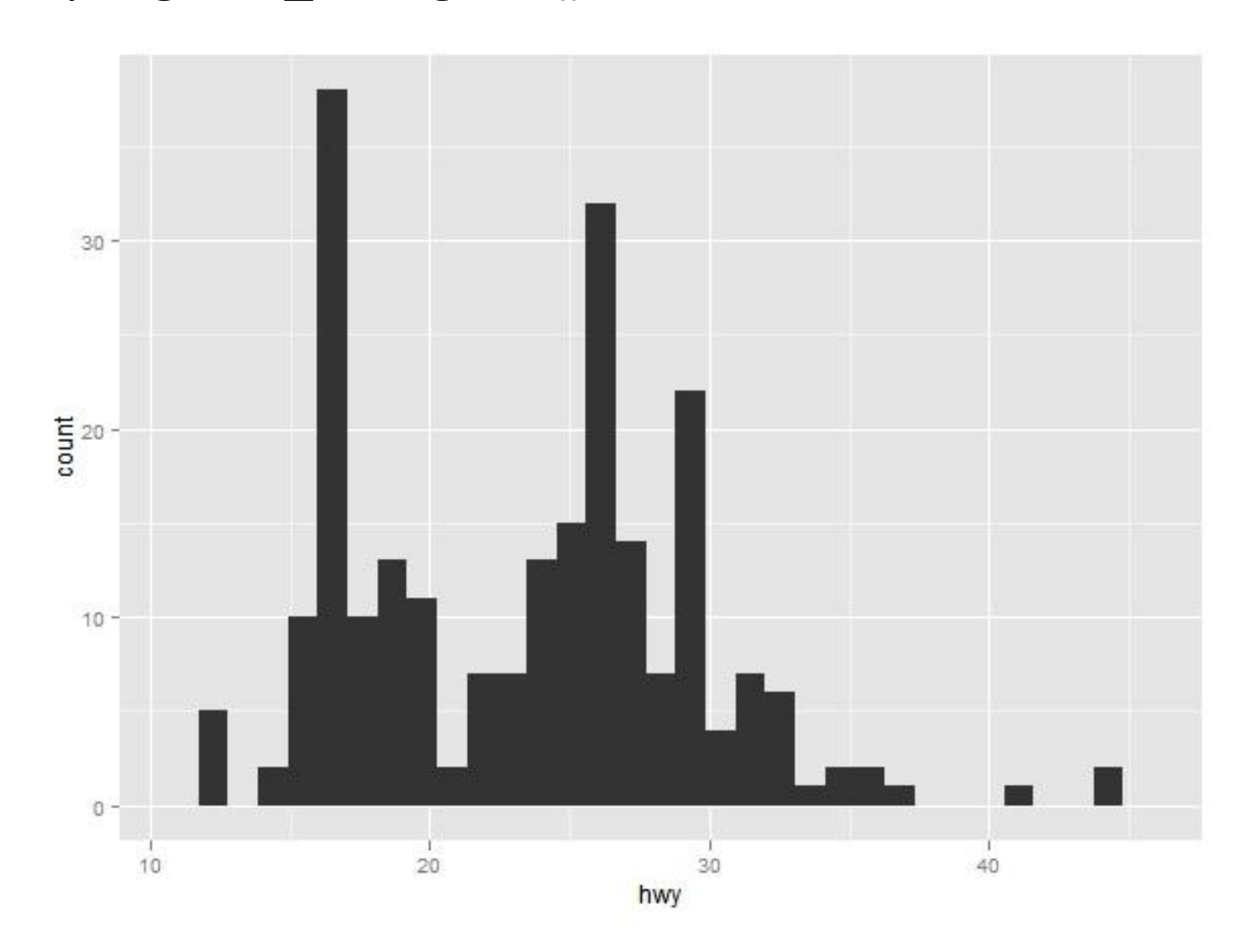

直方图的几何对象中内置有默认的统计变换  $>$  summary(p + geom \, histogram()) data: manufacturer, model, displ, year, cyl, trans, drv, cty, hwy, fl, class [234x11] mapping:  $x = hwy$ faceting: facet\_null()

---------------------------------- geom\_histogram: stat bin: position stack: (width = NULL, height = NULL) > p + geom\_histogram(aes(fill=factor(year),y=..density..), alpha=0.3,colour='black')+ stat\_density(geom='line',position='identity',size=1.5, aes(colour=factor(year)))+ facet\_wrap(~year,ncol=1)

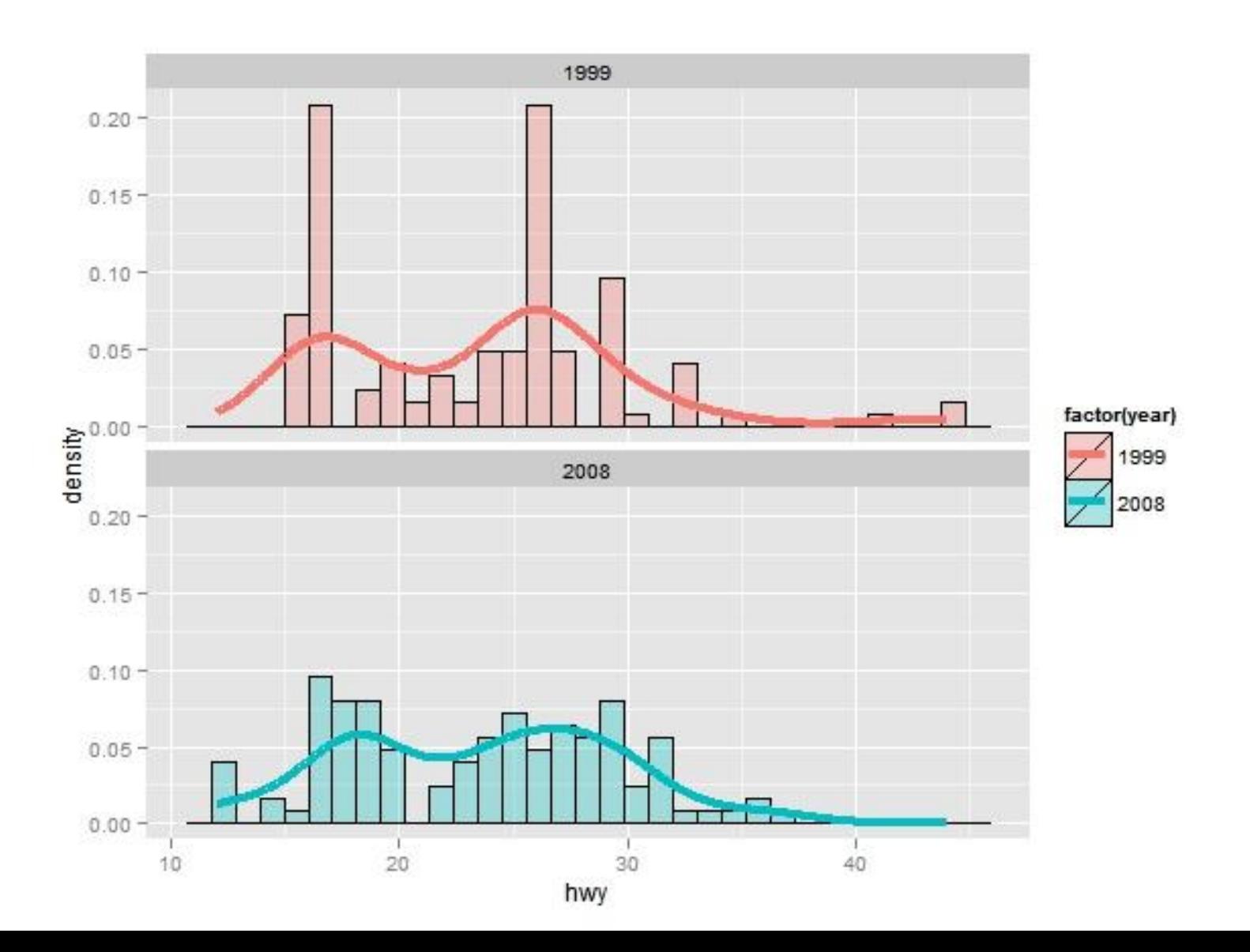

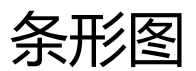

#### > p <- ggplot(mpg, aes(x=class)) p + geom\_bar()

midsize

compact

minivan

class

pickup

subcompact

suv

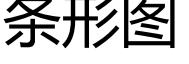

 $60 -$ 

 $50 -$ 

 $40 -$ 

 $20 -$ 

 $10 -$ 

 $0 -$ 

2seater

 $\frac{1}{2}$ 

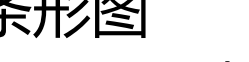

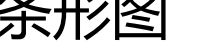

> class2 <- mpg\$class; class2 <- reorder(class2,class2,length) > mpg\$class2 <- class2

- > P <- ggplot(mpg, aes(x=class2))
- > p + geom\_bar(aes(fill=class2))

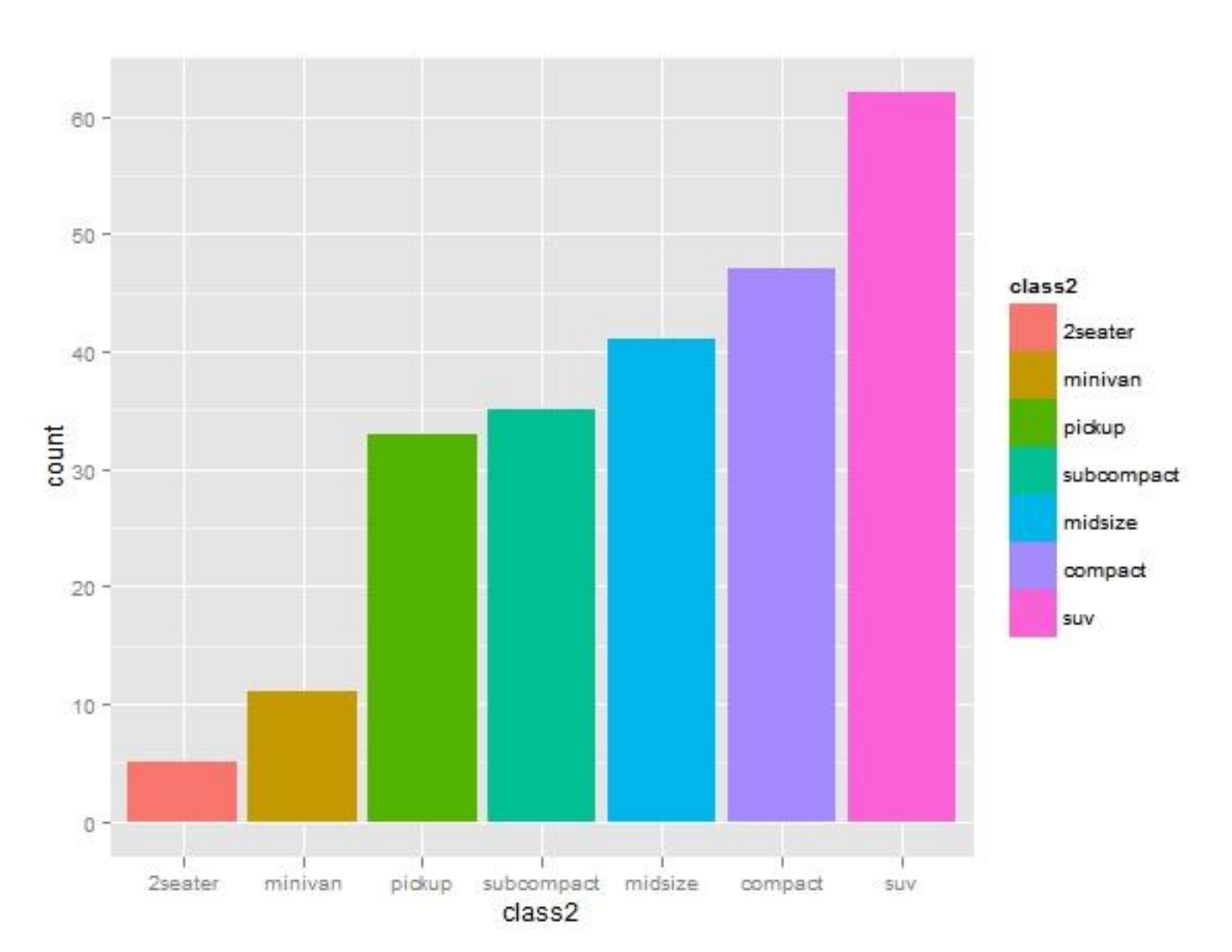

根据计数排序后 绘制的条形图

根据年份分别绘制条形图,position控制位置调整方式 > p <- ggplot(mpg, aes(class2,fill=factor(year))) p + geom\_bar(position='identity',alpha=0.5)

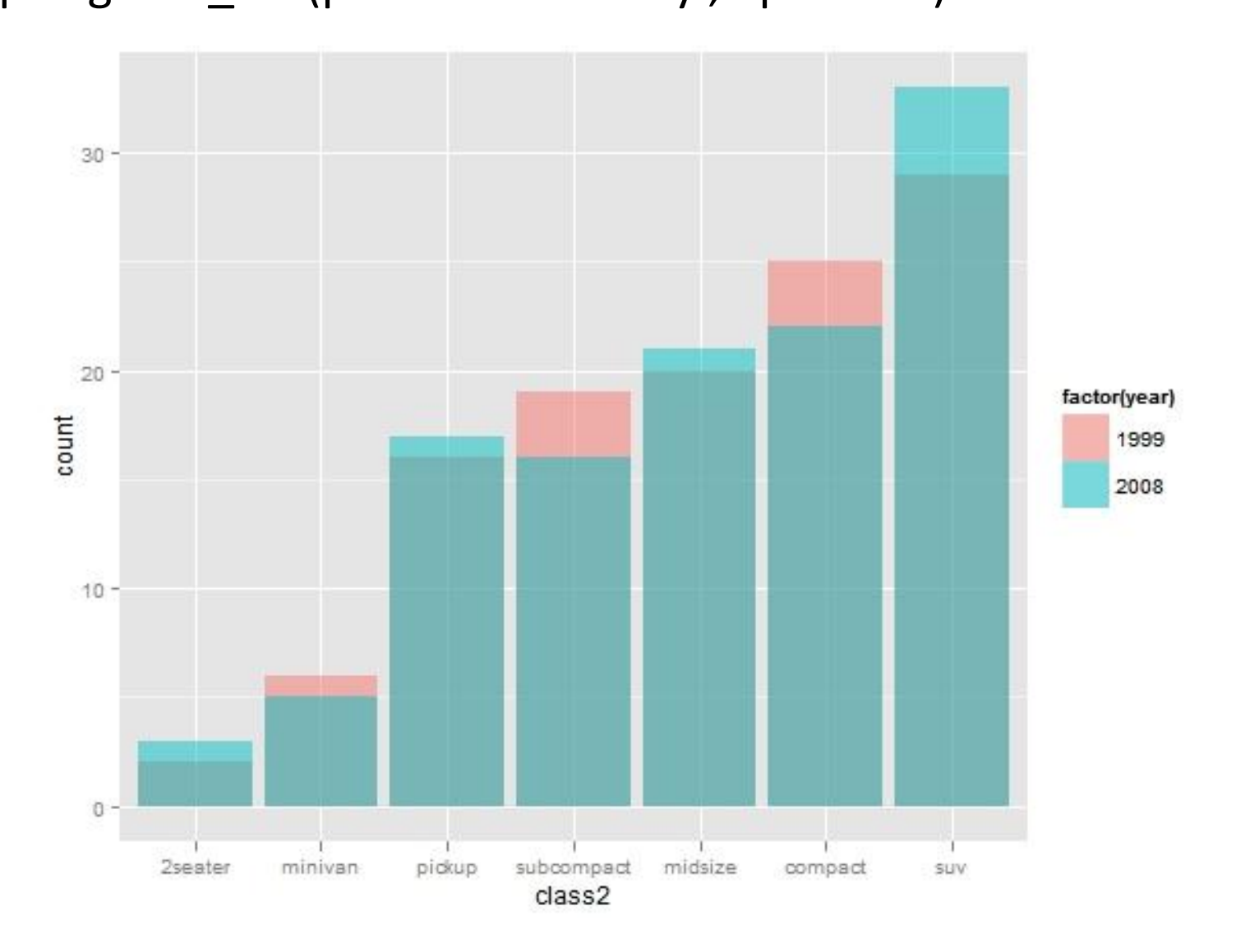

## 幵立方式

#### > P + geom\_bar(position='dodge')

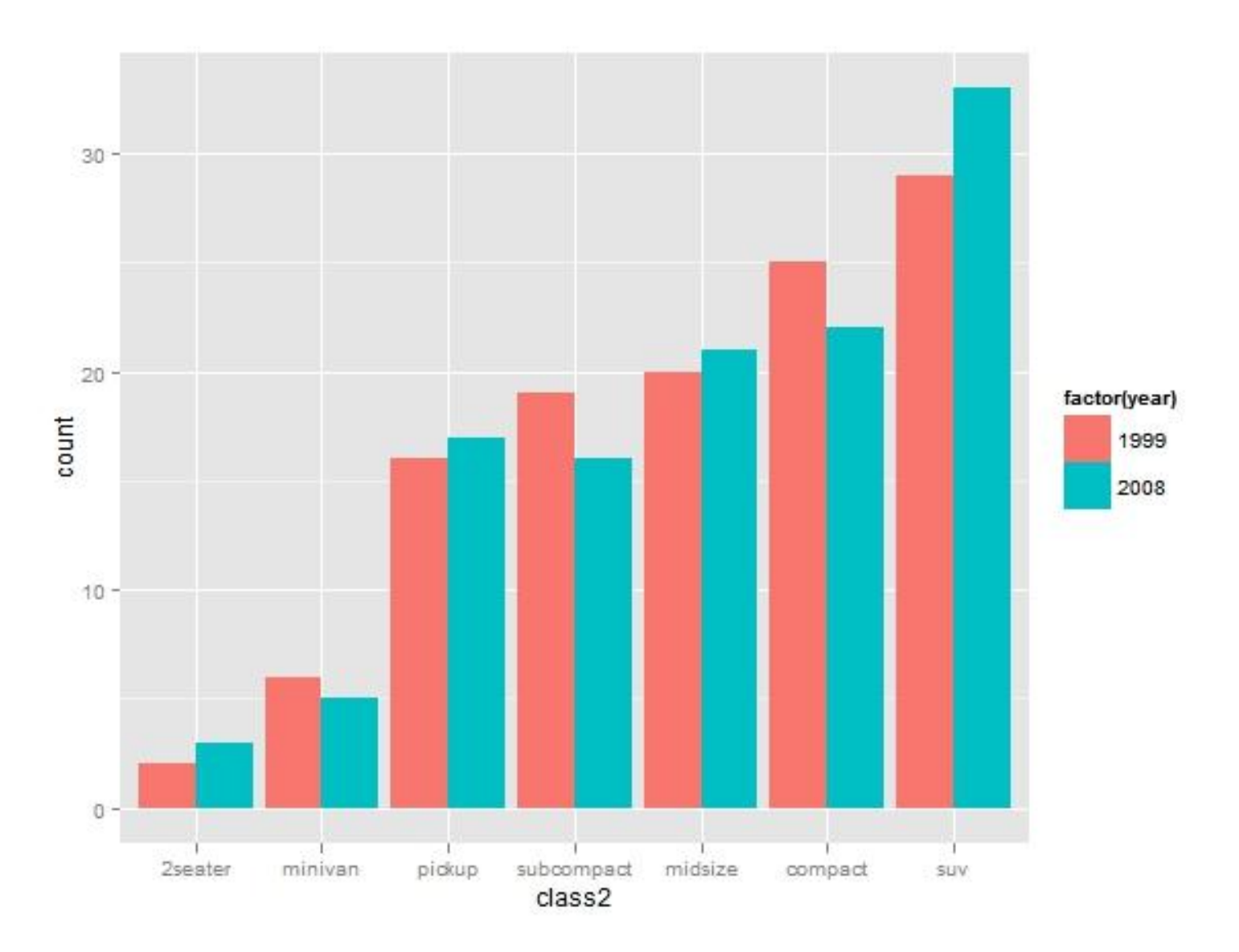

### 叠加方式

#### > p+geom\_bar(position='stack')

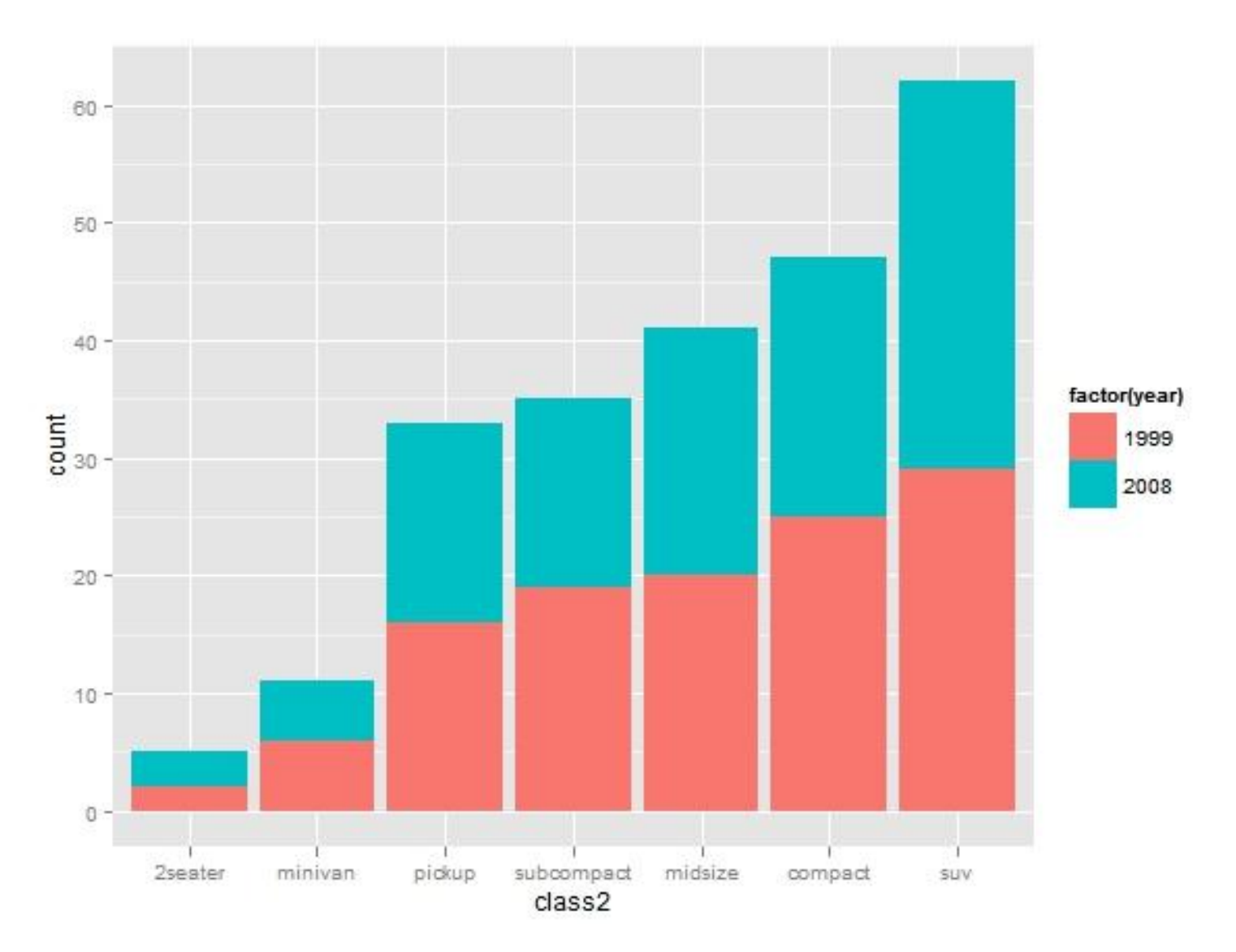

## 相对比例 > p+geom\_bar(position='fill')

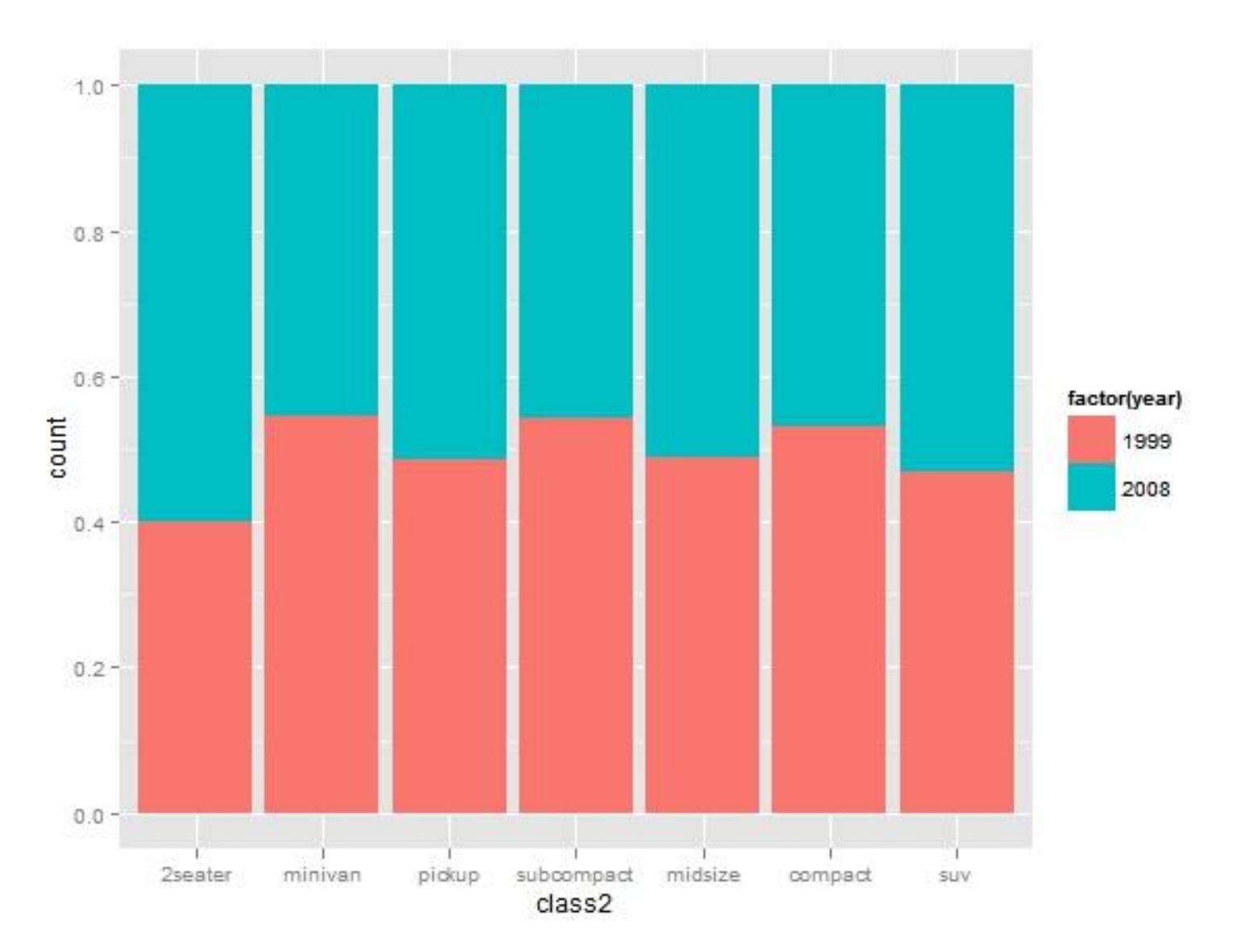

### 分面显示

#### > p+ geom\_bar(aes(fill=class2))+facet\_wrap(~year)

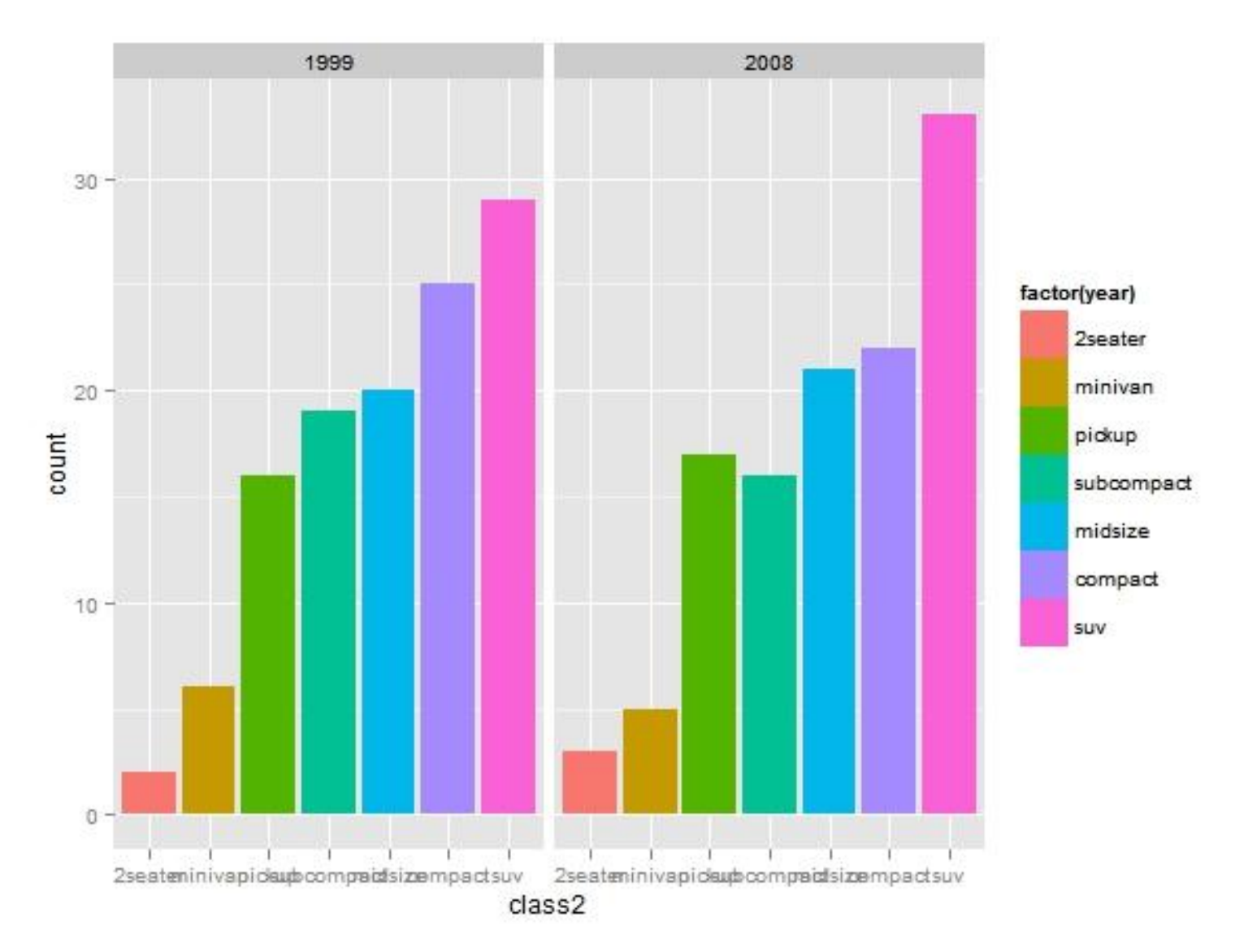

#### 饼图

#### $> p <$ - ggplot(mpg, aes(x = factor(1), fill = factor(class))) +  $geom_bar(width = 1)$  $p + coord\_polar(theta = "y")$

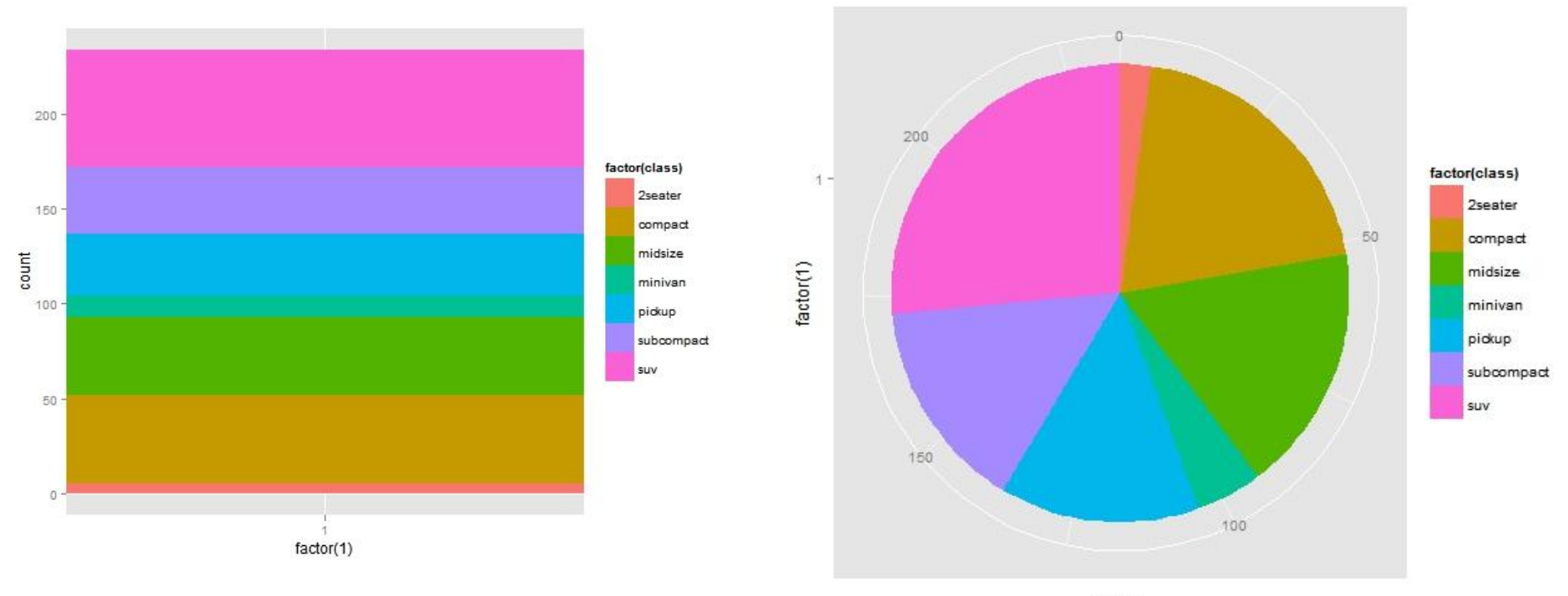

count

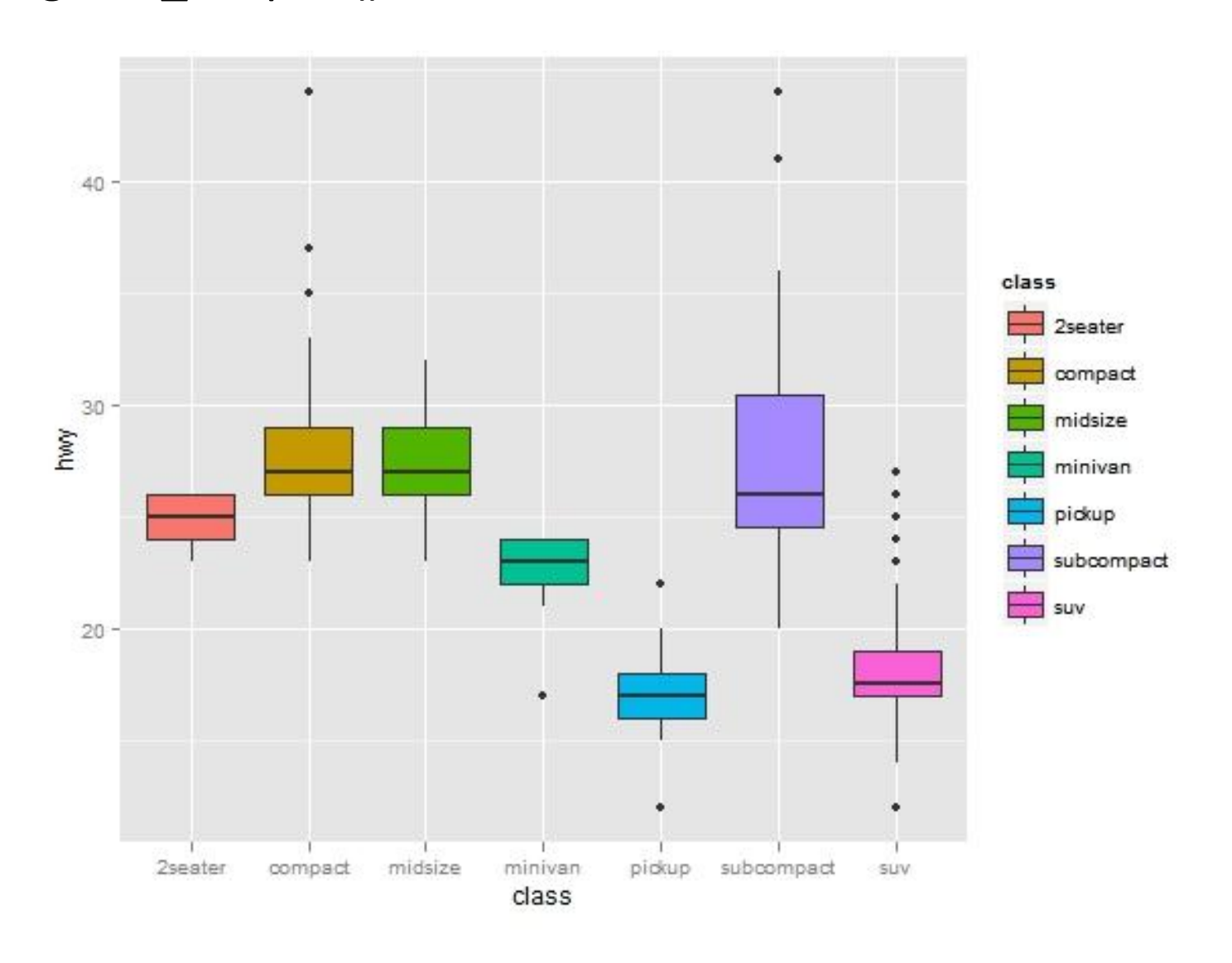

#### > p <- ggplot(mpg, aes(class,hwy,fill=class)) p+geom\_boxplot()

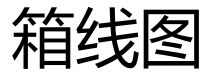

> P + geom\_violin(alpha=0.3,width=0.9)+ geom\_jitter(shape=21)

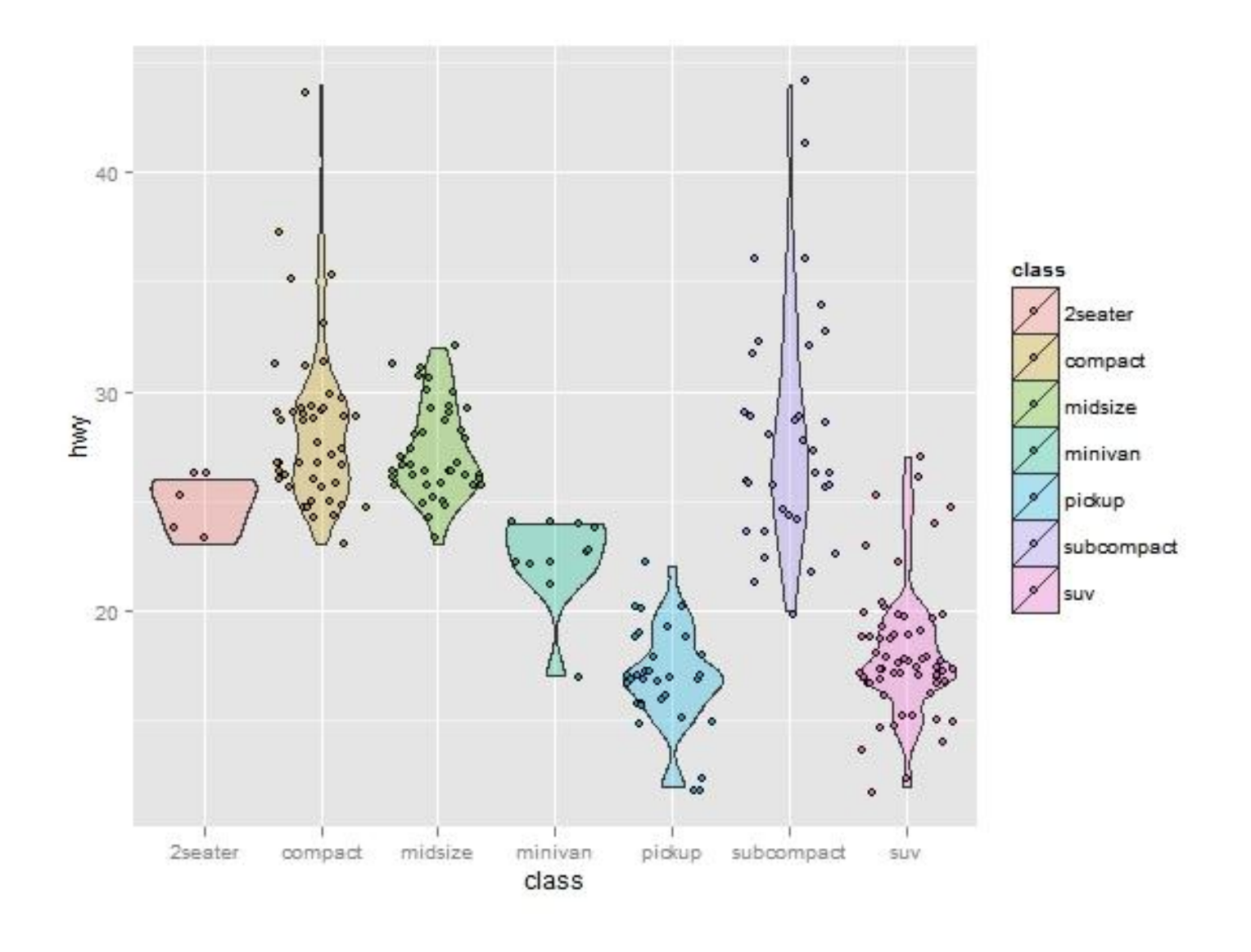

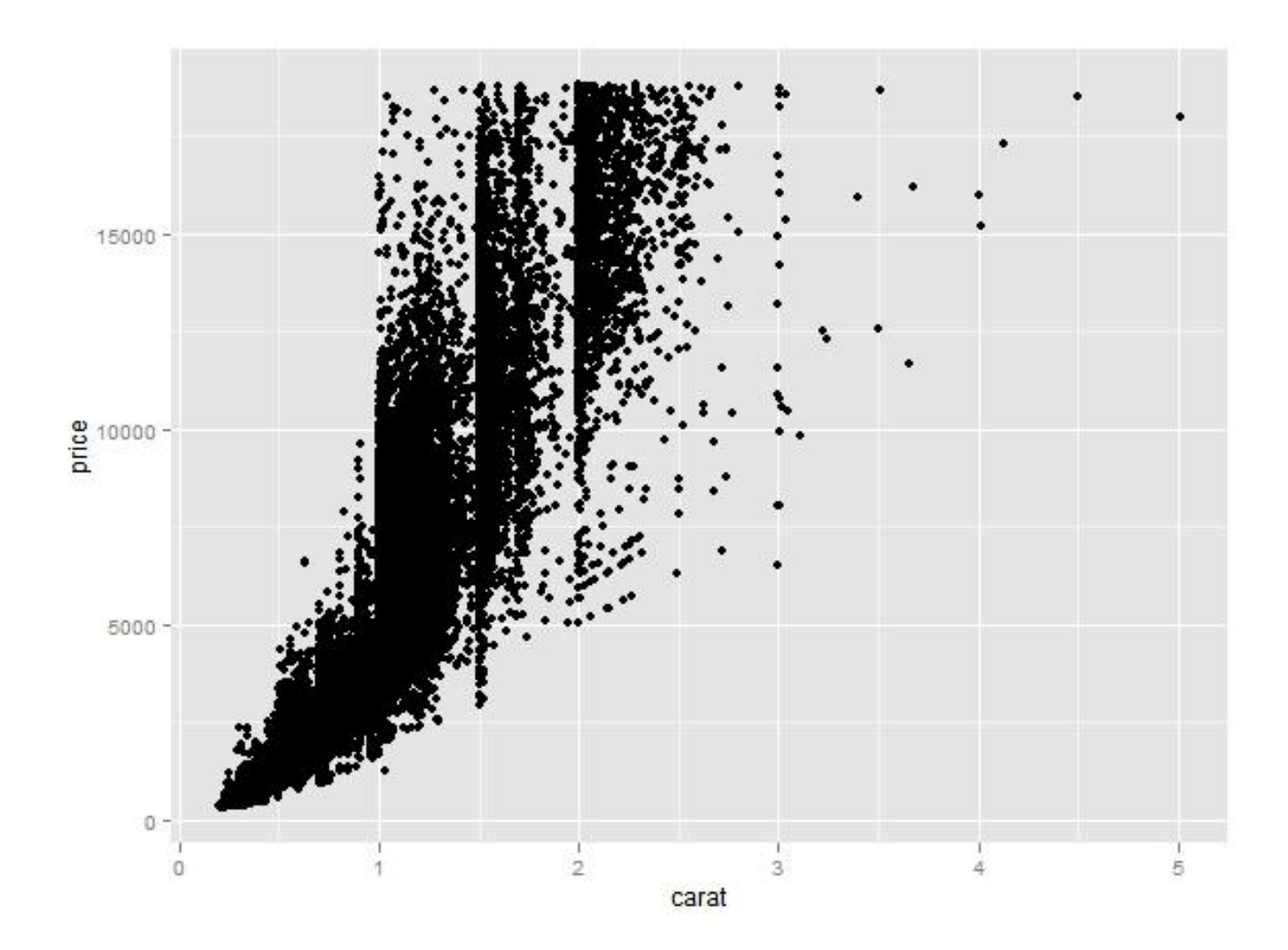

> p <- ggplot(diamonds,aes(carat,price)) p + geom\_point()

## 观察密集散点的方法

- 增加扰动 (jitter)
- 增加透明度 (alpha)
- 二维直方图 (stat\_bin2d)
- 密度图 (stat\_density2d)

 $> p + stat\_bin2d(bins = 60)$ 

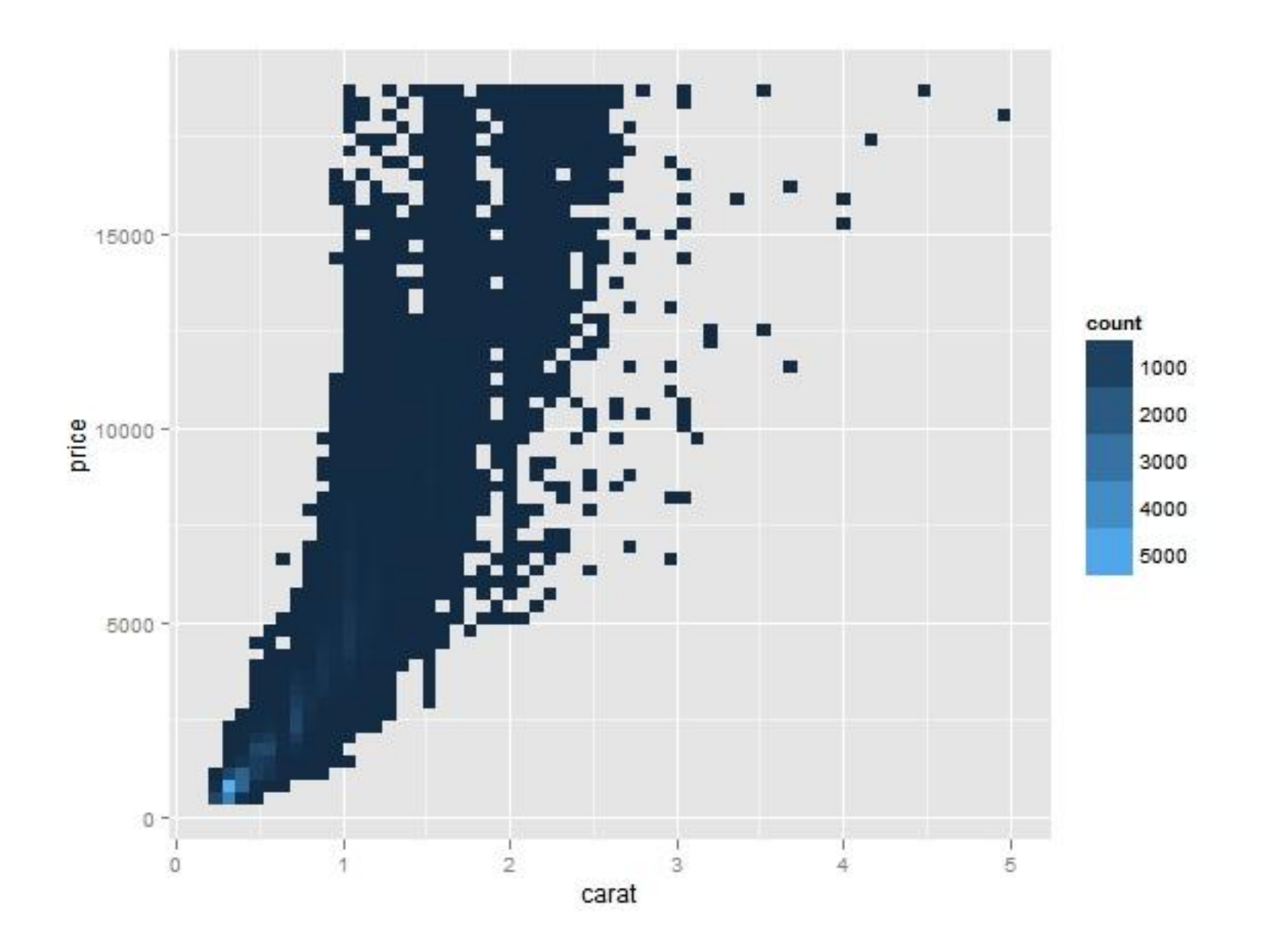

#### $> p + stat$  density2d(aes(fill = ..level..), geom="polygon") + coord\_cartesian(xlim =  $c(0, 1.5)$ , ylim= $c(0, 6000)$ )+ scale\_fill\_continuous(high='red2',low='blue4')

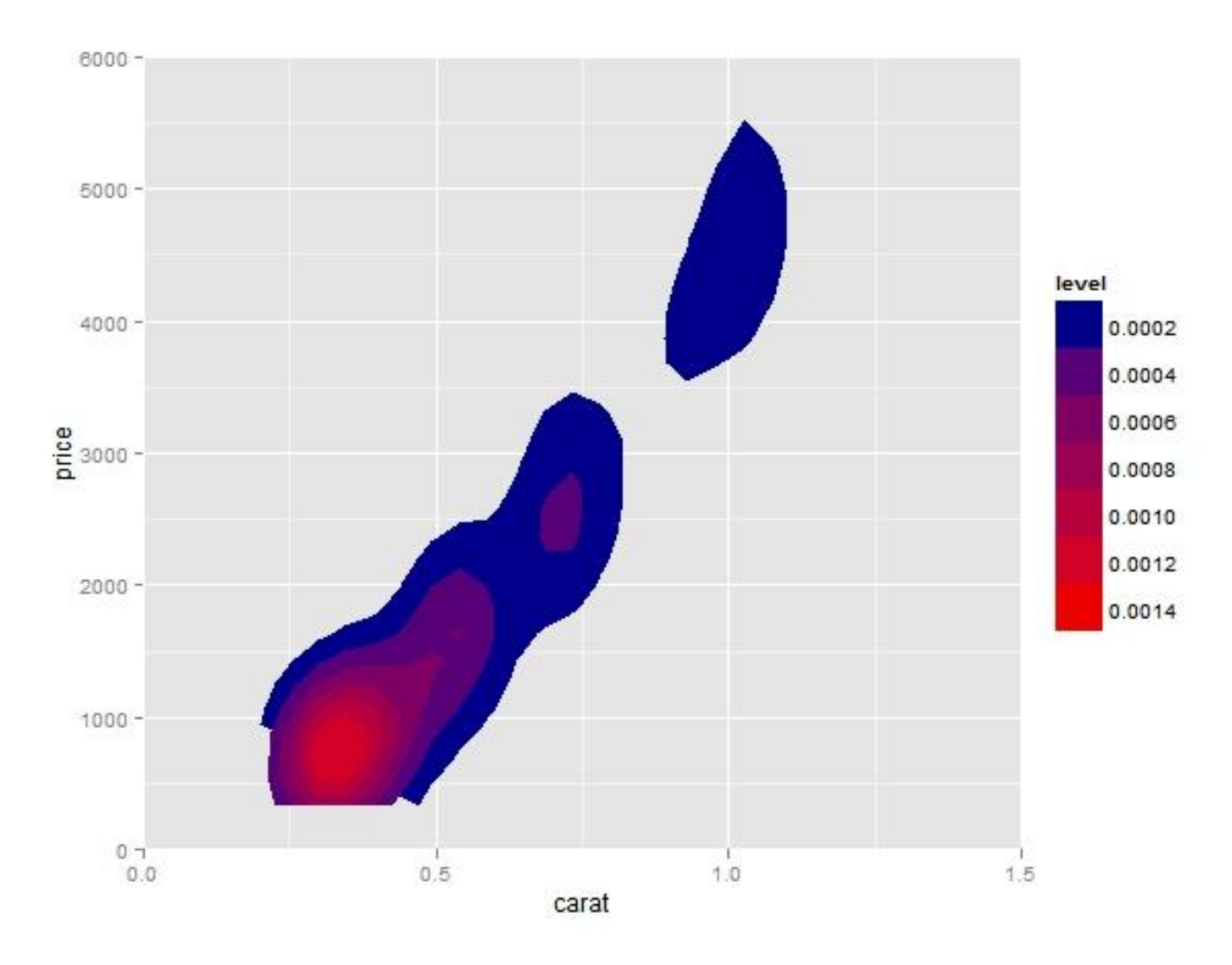

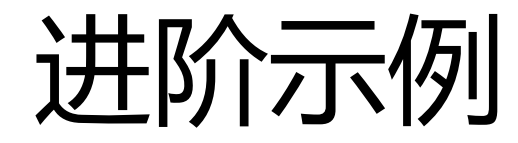

- 风向风速
- 插入数学符号
- 时间序列
- 水资源分布
- OpenStreetMap
- 日历热图

风向风速玫瑰图

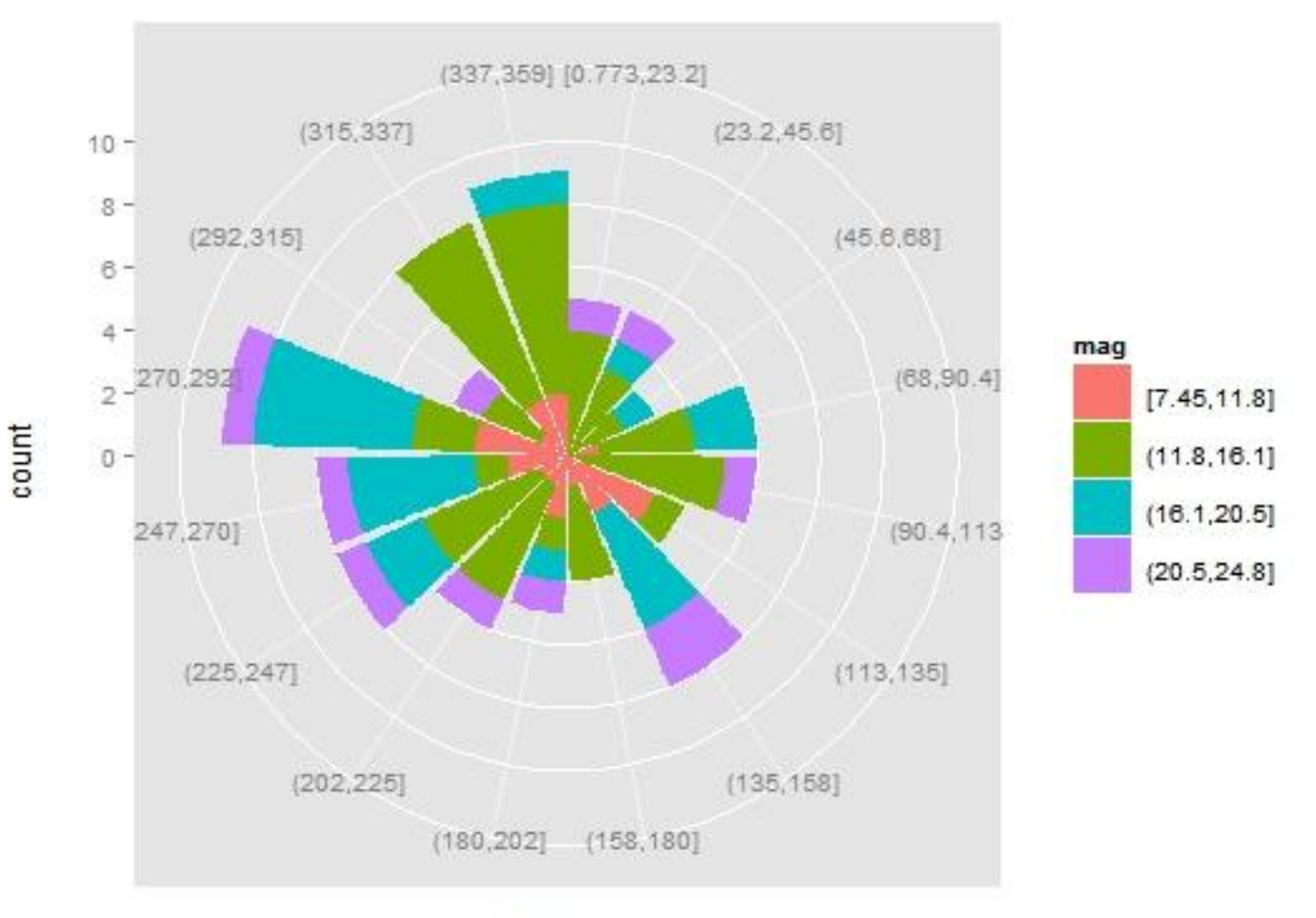

dir

#随机生成100次风向,并汇集到16个区间内 dir <- cut\_interval(runif(100,0,360),n=16)

#随机生成100次风速, 并划分成4种强度 mag  $\le$ - cut interval(rgamma(100,15),4) sample <- data.frame(dir=dir,mag=mag)

#将风向映射到X轴, 频数映射到Y轴, 风速大小映射到 填充色,生成条形图后再转为极坐标形式即可 p <- ggplot(sample,aes(x=dir,y=..count..,fill=mag))  $p +$  geom bar()+ coord polar()

插入数学符号

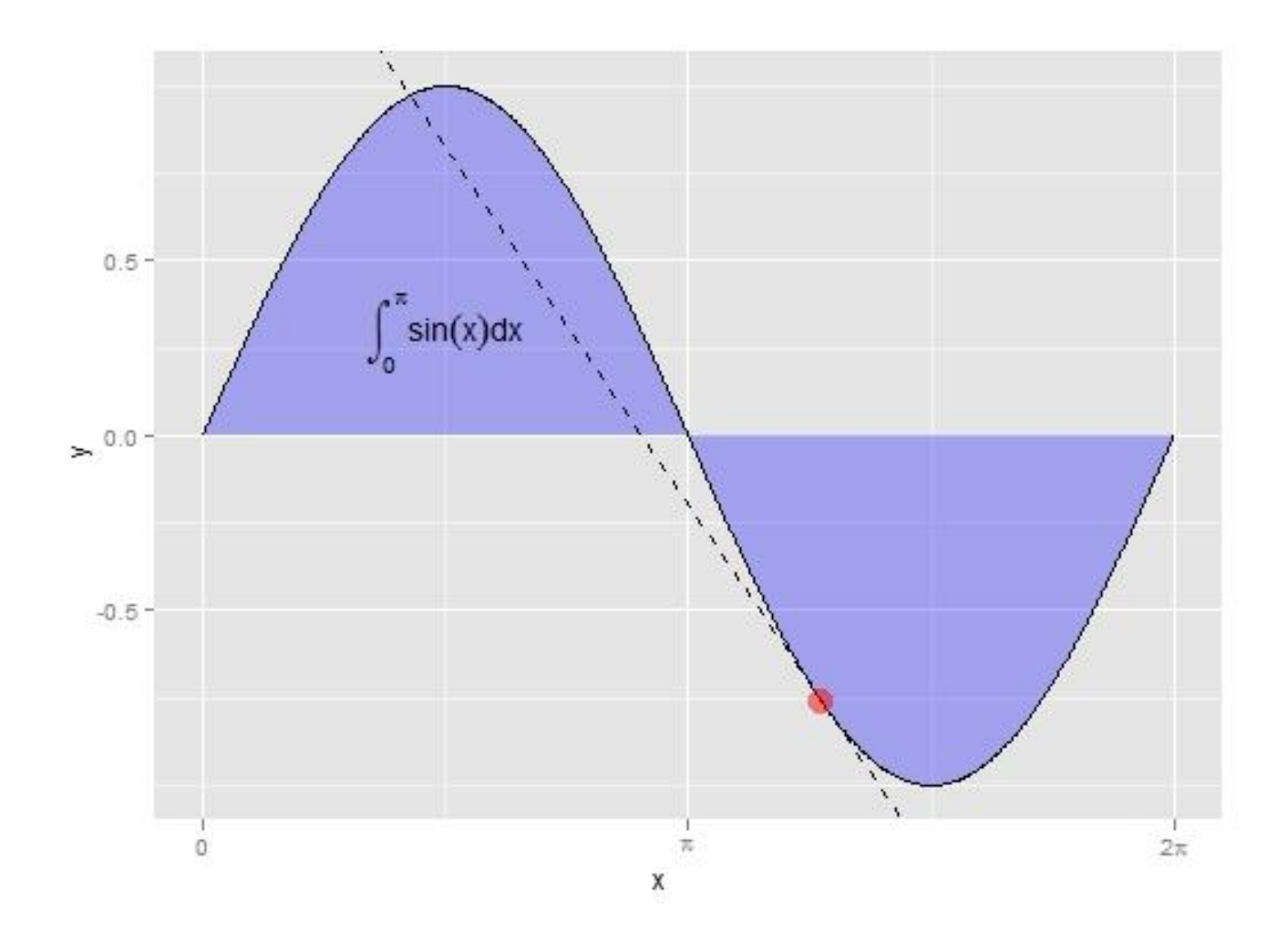

- 使用的是老版本ggplot2,新版未测试 intercept <- sin(4)-slope\*4
- $x < -$  seq(from=0,to=2 $*$ pi,by=0.01)

 $y \le -\sin(x)$ 

- $p \leftarrow$  ggplot(data.frame(x,y), aes(x,y))
- $p +$  geom area(fill=alpha('blue',0.3))+

geom\_abline(intercept=intercept,slope=slope,linetype=2)+ scale x continuous(breaks=c(0,pi,2\*pi),

labels=c('0',expression(pi),expression(2\*pi)))+ geom\_text(parse=T,aes(x=pi/2,y=0.3,label='integral(sin(x)\* dx, 0, pi)'))+

geom\_line()+ geom\_point(aes(x=4,y=sin(4)),size=5,colour=alpha('red',0.5 ))

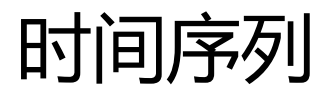

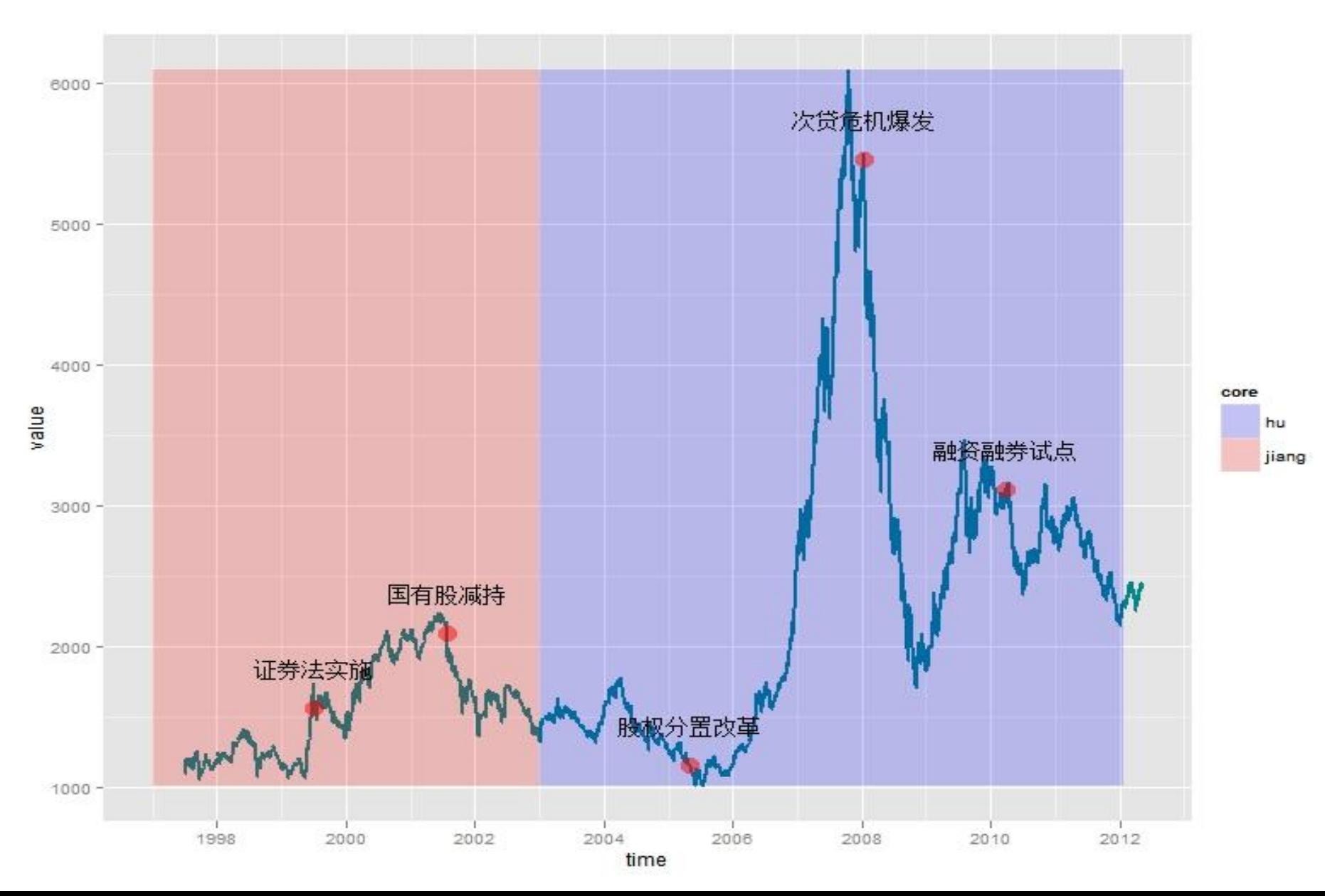

```
library(quantmod)
library(ggplot2)
getSymbols('^SSEC',src='yahoo',from = '1997-01-01')
close <- (Cl(SSEC))
time <- index(close)
value <- as.vector(close)
yrng <- range(value)
xrng <- range(time)
data <- data.frame(start=as.Date(c('1997-01-01','2003-01-01')),end=as.Date(c('2002-
12-30','2012-01-20')),core=c('jiang','hu'))
timepoint <- as.Date(c('1999-07-02','2001-07-26','2005-04-29','2008-01-10','2010-03-
31'))
events <- c('证券法实施','国有股减持','股权分置改革','次贷危机爆发','融资融券试
点')
```
data2 <- data.frame(timepoint,events,stock=value[time %in% timepoint])

p <- ggplot(data.frame(time,value),aes(time,value))  $p +$  geom line(size=1,colour='turquoise4')+ geom rect(alpha=0.2,aes(NULL,NULL,xmin = start, xmax = end, fill = core),ymin =  $yrng[1]$ ,  $ymax=yrng[2]$ , data = data) + scale fill manual(values = c('blue','red'))+ geom text(aes(timepoint, stock, label = events),data = data2,vjust = -2,size = 5)+ geom point(aes(timepoint, stock),data = data2,size = 5,colour = 'red',alpha=0.5)

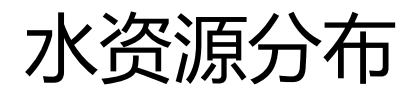

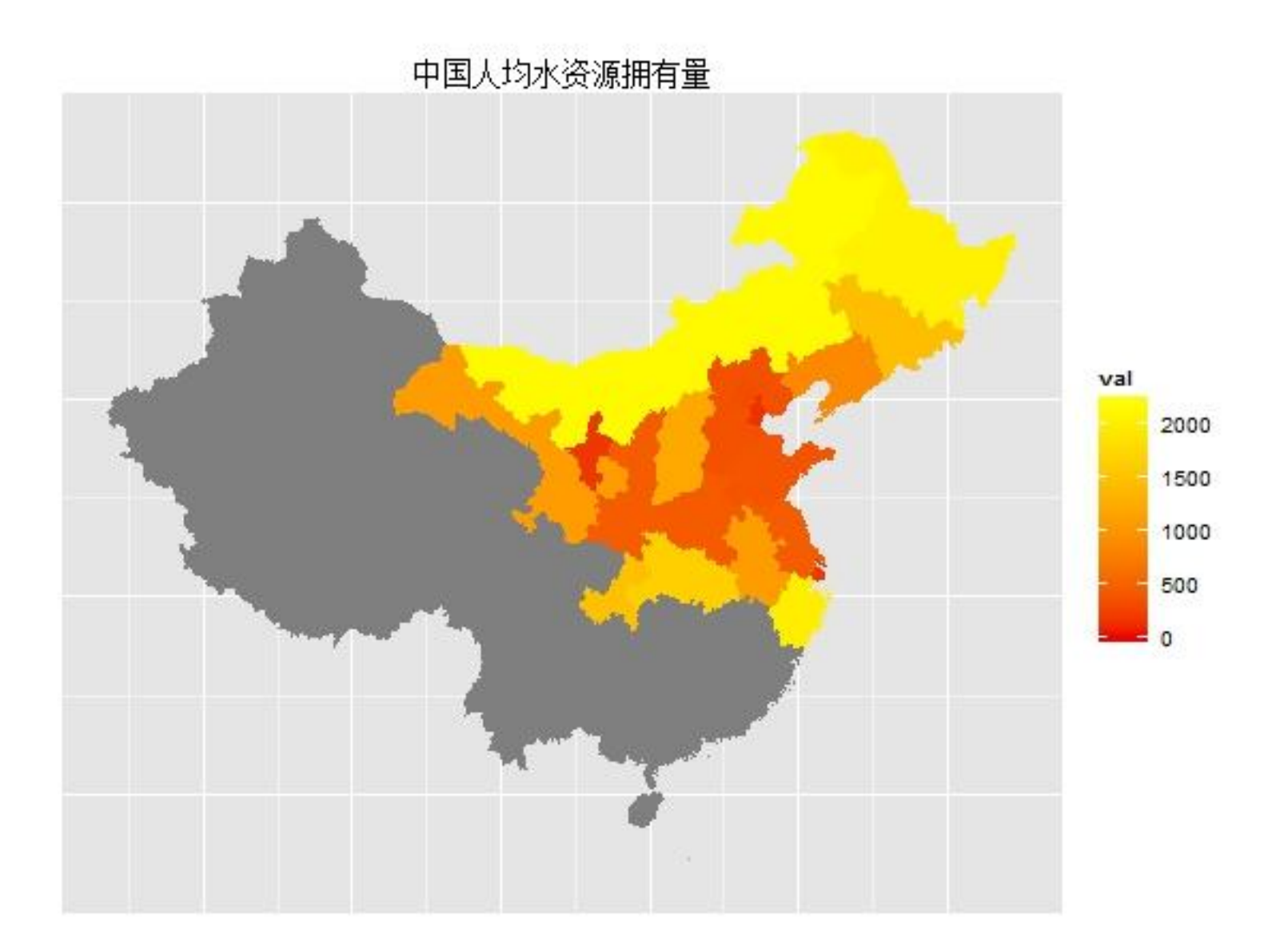

```
library(ggplot2)
library(gpclib)
library(maptools)
load(url("http://gadm.org/data/rda/CHN_adm1.RData"))
water <- c(1085,325,1473,3524,1079,2935,3989,2790,4147,358,2046,434
  ,1652,2490,451,3362,1467,871,2145,182,1000,12278,448,377,
  182,1221,3135,152,4976,10000,5298,2005)
```

```
gpclibPermit()
china.map <- fortify(gadm,region='ID_1')
vals <- data.frame(id =unique(china.map$id),val=water)
```

```
ggplot(vals, aes(map id = id)) +
  geom map(aes(fill = val), map =china-map) +expand limits(x = china.map$long, y = china.map$lat) +scale fill continuous(limits=c(0,2200),low = 'red2',high ='yellow',
     guide = "colorbar") + 
  opts(title='中国人均水资源拥有量',
     axis.line=theme_blank(),axis.text.x=theme_blank(),
     axis.text.y=theme_blank(),axis.ticks=theme_blank(),
     axis.title.x=theme_blank(),
     axis.title.y=theme_blank()) +
 x \, lab("") + y \, lab("")
```
#### OpenStreetMap

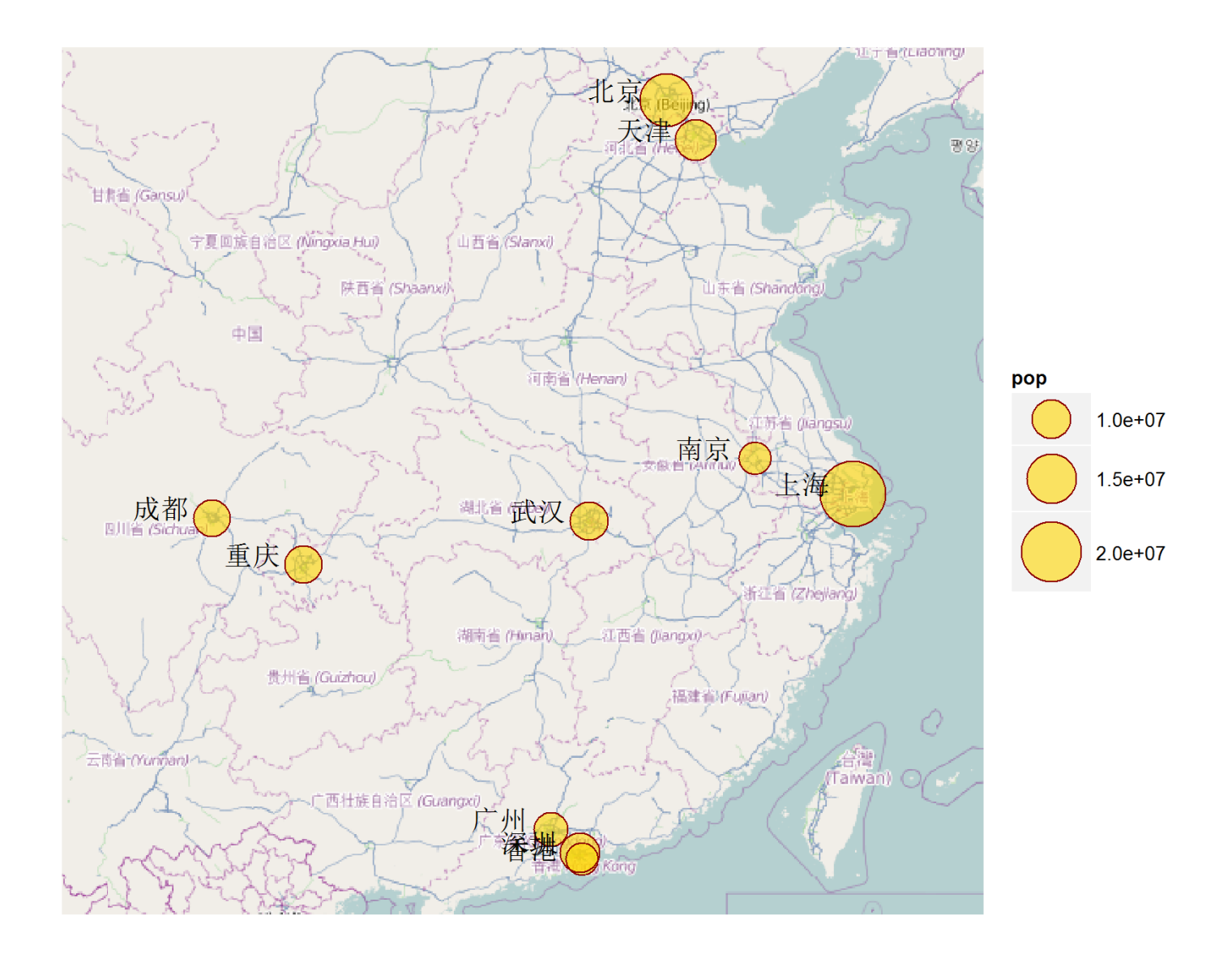

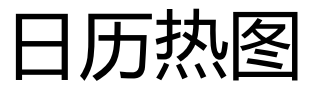

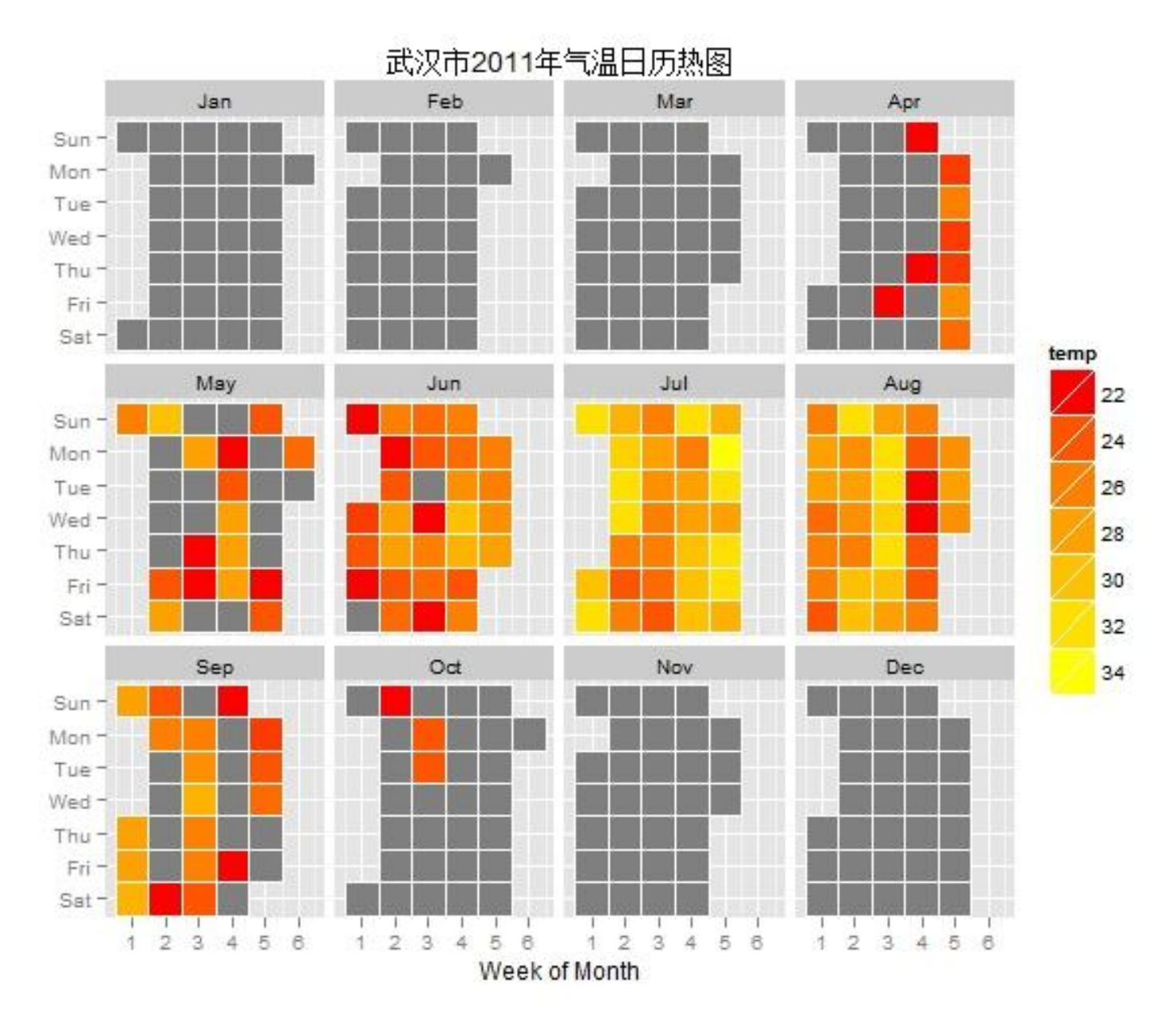

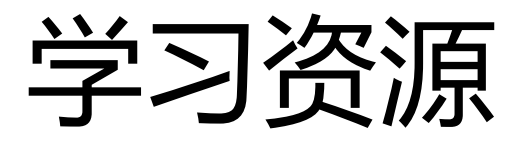

- 教材 (中文版即将面世)
- 官方网站

<http://had.co.nz/ggplot2/>

• 0.9新功能说明

[http://cloud.github.com/dow](http://cloud.github.com/downloads/hadley/ggplot2/guide-col.pdf) [nloads/hadley/ggplot2/guide](http://cloud.github.com/downloads/hadley/ggplot2/guide-col.pdf) [-col.pdf](http://cloud.github.com/downloads/hadley/ggplot2/guide-col.pdf)

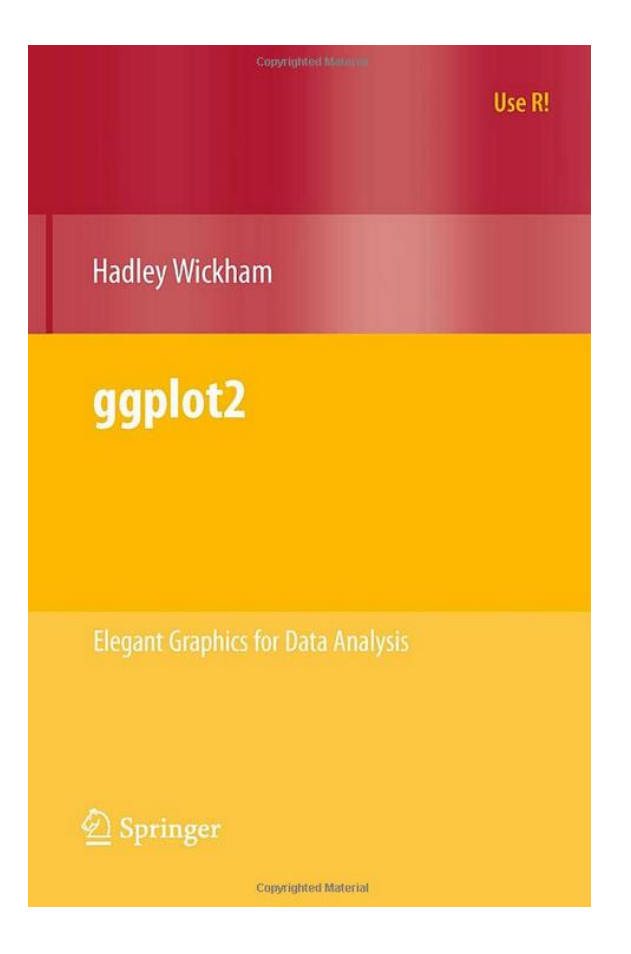

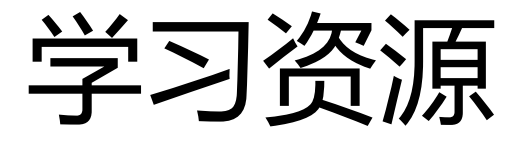

## [http://learnr.wordpress.com](http://learnr.wordpress.com/) 该博客将所有Lattice作的图全部 用ggplot2重画了一遍。

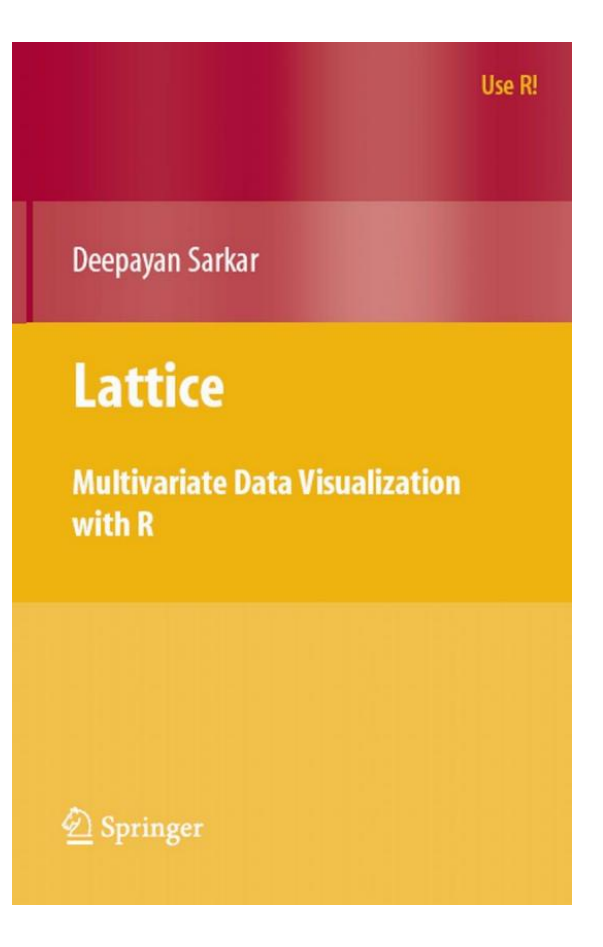

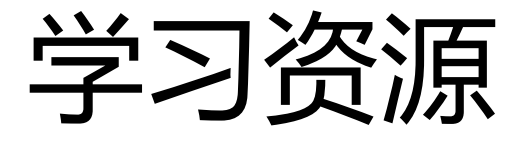

Case Studies and Algorithms to Get You Started

## 该书中所用图形均为ggplot2包

绘制。

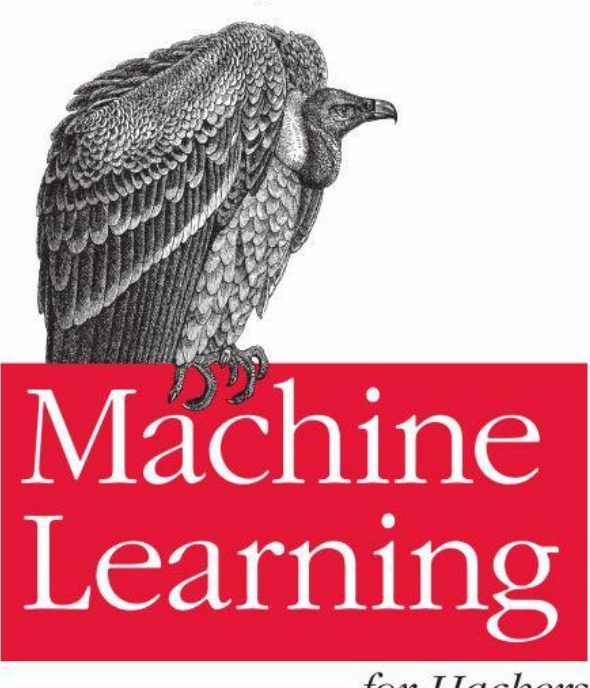

for Hackers

O'REILLY®

Drew Conway & John Myles White

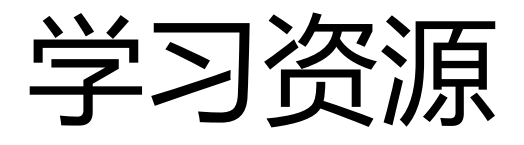

- <http://wiki.stdout.org/rcookbook/Graphs/>
- [http://r-blogger.com](http://r-blogger.com/)
- [http://Stackoverflow.com](http://stackoverflow.com/)
- [http://xccds1977.blogspot.com](http://xccds1977.blogspot.com/) (需科学上网)
- <http://r-ke.info/>
- [http://www.youtube.com/watch?v=vnVJJYi1](http://www.youtube.com/watch?v=vnVJJYi1mbw) [mbw](http://www.youtube.com/watch?v=vnVJJYi1mbw)

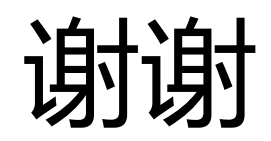

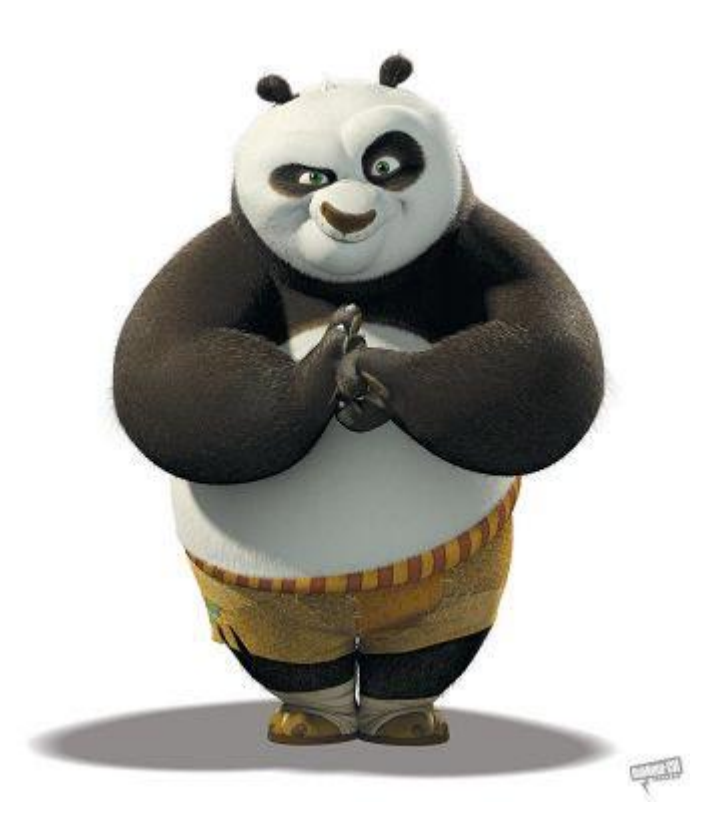